# ESCUELA POLITÉCNICA NACIONAL

ESCUELA DE FORMACIÓN DE TECNÓLOGOS

# IMPLEMENTACIÓN DE UN SISTEMA DE EXTRACCIÓN DE AIRE PARA LOS PUESTOS DE TRABAJO DE SOLDADURA OAW DEL CENTRO DE PERFECCIONAMIENTO PARA EL MANEJO DE REFRIGERANTES NATURALES

DISEÑO DEL SISTEMA DE EXTRACCIÓN

TRABAJO DE INTEGRACIÓN CURRICULAR PRESENTADO COMO REQUISITO PARA LA OBTENCIÓN DEL TÍTULO DE TECNÓLOGO SUPERIOR EN ELECTROMECÁNICA

JAIME RODOLFO CEVALLOS VALENCIA

DIRECTOR: JONATHAN GABRIEL LOOR BAUTISTA

DMQ, Marzo 2022

### CERTIFICACIONES

Yo, JAIME RODOLFO CEVALLOS VALENCIA declaro que el trabajo de integración curricular aquí descrito es de mi autoría; que no ha sido previamente presentado para ningún grado o calificación profesional; y, que he consultado las referencias bibliográficas que se incluyen en este documento.

#### JAIME RODOLFO CEVALLOS VALENCIA

jaime.cevallos@epn.edu.ec

jaimejcv18@gmail.com

Certifico que el presente trabajo de integración curricular fue desarrollado por JAIME RODOLFO CEVALLOS VALENCIA, bajo mi supervisión.

œR

Jonathan Gabriel Loor Bautista DIRECTOR

jonathan.loor@epn.edu.ec

### DECLARACIÓN DE AUTORÍA

A través de la presente declaración, afirmamos que el trabajo de integración curricular aquí descrito, así como los productos resultantes del mismo, son públicos y estarán a disposición de la comunidad a través del repositorio institucional de la Escuela Politécnica Nacional; sin embargo, la titularidad de los derechos patrimoniales nos corresponde a los autores que hemos contribuido en el desarrollo del presente trabajo; observando para el efecto las disposiciones establecidas por el órgano competente en propiedad intelectual, la normativa interna y demás normas.

JAIME RODOLFO CEVALLOS VALENCIA

### **DEDICATORIA**

Dedico este trabajo a todas las personas que han hecho posible la culminación de una meta más en mi vida. A todos aquellos quienes durante el camino supieron brindarme su consejo y compañía. Especialmente, a mis padres por haberme inculcado valores y llenarme de su inmenso amor. Agradezco de ellos todo su esfuerzo y sacrificio. Sepan que sin ustedes nunca hubiera alcanzado esta meta. A mis amigos, con quienes he compartido tantos momentos en esta etapa de mi vida. Sepan que siempre tendrán un lugar muy especial en mi corazón. A mis queridos maestros, quienes me han brindado su apoyo y colaboración incondicional.

#### AGRADECIMIENTO

Son muchas las personas que han formado parte de mi vida profesional a las que me encantaría agradecer su amistad, consejos, apoyo, ánimo y compañía en todo momento de mi vida. Algunas están aquí conmigo y otras en mis recuerdos y en mi corazón, sin importar donde se encuentren quiero dejar constancia de mi profundo agradecimiento por formar parte de mí y por todo lo que me han brindado. Especialmente a mi madre y a mi padre, Karina y Jaime, pilares fundamentales en mi vida. Sin ellos, jamás hubiese podido conseguir lo que hasta ahora. Su tenacidad y lucha insaciable me llenan de inspiración y ánimo para alcanzar todas mis metas propuestas. A mis profesores durante toda mi carrera profesional porque todos han aportado con un granito de arena a mi formación.

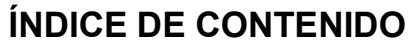

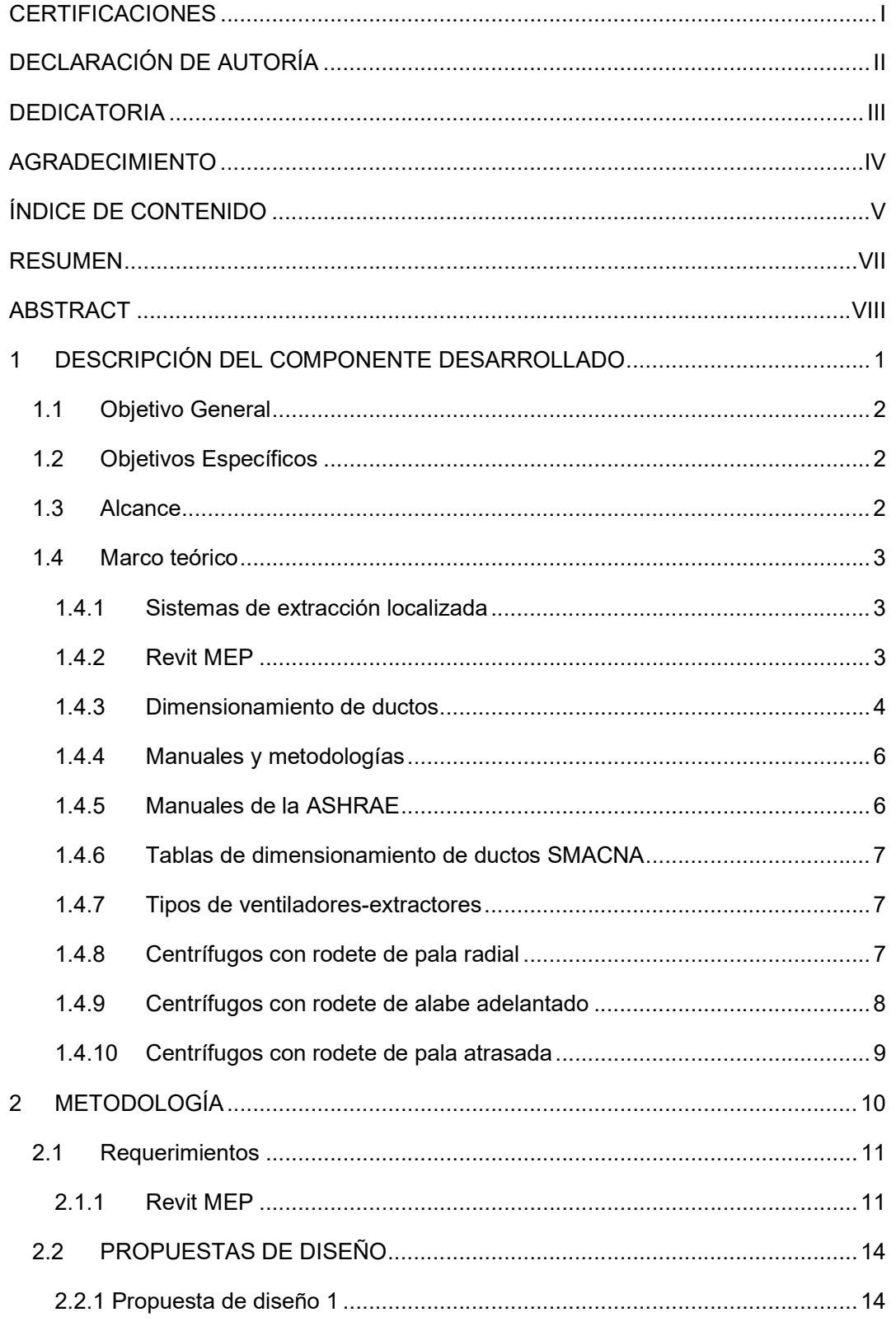

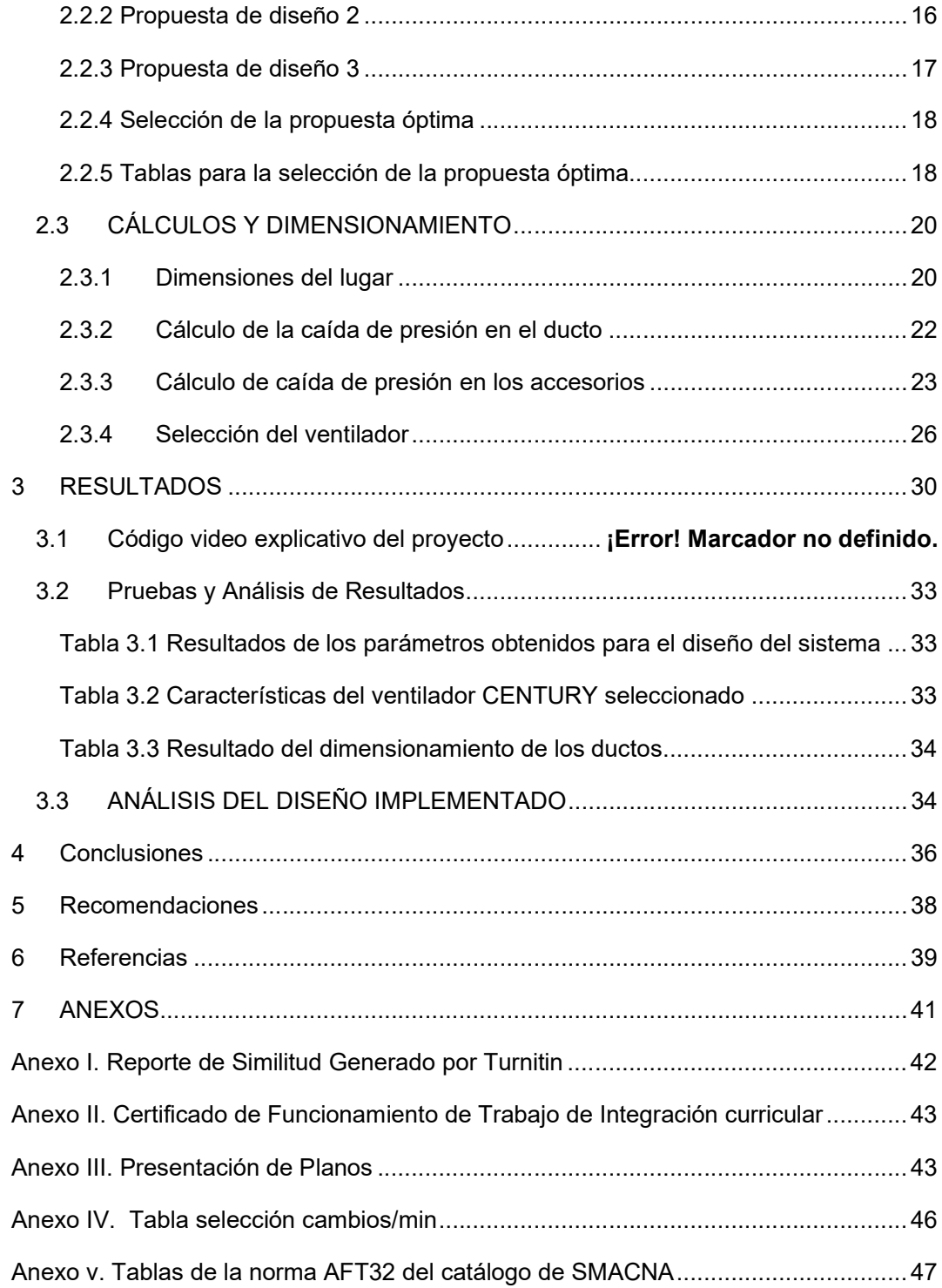

#### RESUMEN

El proyecto de titulación "Diseño del sistema de extracción para los módulos de soldadura del centro de perfeccionamiento para el manejo de refrigerantes naturales" surge con la finalidad de suplir las necesidades de extracción de los gases (anhídrido carbónico, monóxido de carbono, óxidos nitrosos y ozono) que se generen en el proceso de soldadura que se llevará a cabo dentro del centro de perfeccionamiento para el manejo de refrigerantes naturales, estos gases producto de la soldadura oxiacetilénica deberán ser extraídos de manera adecuada con la finalidad de que no se dispersen por todo el centro.

Para el diseño del sistema de extracción del centro de perfeccionamiento para el uso de refrigerantes naturales se usó el software Revit MEP, el cual permitió la conexión entre el levantamiento arquitectónico del lugar y el posterior diseño del sistema el cual se acoplará al espacio disponible.

Partiendo del planteamiento de 3 propuestas de diseño y una vez seleccionada una propuesta usando el método de matrices de criterios ponderados del sistema, se procedió a realizar los cálculos correspondientes al sistema de extracción, empezando por el cálculo de los pies cúbicos por minuto que serán extraídos del centro de perfeccionamiento para el manejo de refrigerantes naturales.

A partir del cálculo de los pies cúbicos por minuto a extraer, se calculó la caída de presión tanto en el ducto como en los accesorios, posterior a esto, se procedió a la selección del ventilador para la extracción de los módulos de soldadura oxiacetilénica del centro de perfeccionamiento para el uso de refrigerantes naturales, finalmente se realizó el cálculo de los ductos para el sistema de extracción.

PALABRAS CLAVE: Sistema de extracción, Caída de presión, Revit MEP

#### ABSTRACT

The degree project "Design of the extraction system for the welding modules of the training center for the handling of refrigerant" arises in order to meet the needs of extraction of gases (carbon dioxide, carbon monoxide, nitrous oxides and ozone) that are generated in the welding process to be carried out within the training center for the handling of natural refrigerants, these gases from oxyacetylene welding must be extracted properly in order not to be dispersed throughout the center.

For the design of the extraction system of the improvement center for the use of natural refrigerants Revit MEP software was used which allowed the connection between the architectural survey of the site and the subsequent design of the system which will be coupled to the available space.

Starting from the approach of 3 design proposals and once selected a proposal using the method of weighted criteria matrices of the system will proceed to perform the calculations for the extraction system, this section will address issues related to extraction such as the calculation of cubic feet per minute to be extracted from the center of improvement for the management of natural refrigerants.

From the calculation of cubic feet per minute to extract the calculation of the pressure drop will be found both in the duct and in the accessories that this presents, after this calculation of pressure drop in the ducts will proceed to the selection of the fan that meets the extraction needs of the oxyacetylene welding modules of the improvement center for the use of natural refrigerants, finally the calculation of the selected pipeline for the application will be found.

KEYWORDS: Extraction system, CFM, Pressure drop, Revit MEP.

### 1 DESCRIPCIÓN DEL COMPONENTE DESARROLLADO

Todos los ambientes cerrados donde se desarrollan diferentes actividades deben estar correctamente ventilados, los equipos de ventilación y extracción tienen diferentes usos en la vida del hombre, se usan tanto en la industria y a nivel doméstico, estos sistemas ayudan a que el aire que se encuentra en los ambientes cerrados no presente ningún tipo de componente que sea nocivo para los humanos.

Dentro del mundo industrial existen los ámbitos de laboratorio o de taller los cuales deben contar con un sistema de extracción que se encargue de renovar el aire del ambiente cerrado esto debido a las actividades desarrolladas dentro del lugar asignado, como lo es para este caso el Centro de Perfeccionamiento para el manejo de refrigerantes naturales de la Escuela politécnica Nacional, en donde se desarrollaran actividades con suelda tipo oxiacetilénica (OAW), el cual produce gases que deben ser extraídos.

Este proyecto se realizó con el objetivo de suplir esa necesidad de extracción que presentaba el centro de perfeccionamiento para el manejo de refrigerantes naturales. Primero se realizaron las propuestas de diseño en el software de modelado 3D Revit de Autodesk el cual eran el encargado de juntar las características de diseño necesarias que eran de carácter mecánico y arquitectónico, para esto se procedió a realizar una investigación sobre el funcionamiento del Software REVIT para poder utilizarlo en el modelado tanto del espacio arquitectónico como de la sección de la ductería de extracción (apartado mecánico del programa). Una vez conseguido el modelado del espacio arquitectónico donde se definió los diferentes componentes como las paredes, ventanas y vigas donde se sujetará el sistema, se realizó el cálculo correspondiente a la parte mecánica del sistema el cual implica los cálculos necesarios del sistema de extracción (la potencia del extractor) considerando las caídas de presión del sistema a implementar, con la finalidad de que el sistema funcione de manera correcta cuando este instalado, a partir de este punto se realizaron propuestas sobre la ubicación de los diferentes componentes de los ductos considerando factores de seguridad, mantenimiento e instalación, para luego definir una de las propuestas de diseño usando un método cuantitativo en el cual se analizaron los factores que influyeron en la instalación mecánica y el adecuamiento a la parte arquitectónica del lugar que arrojó como mejor opción la Opción 1 del apartado "Selección de diseño".

Una vez quedó definida la propuesta de diseño se realizó el cálculo respectivo para los ductos con las medidas generadas en los planos del mismo diseño que fueron obtenidas. Una vez definido el diseño final, se procedió al armado del diseño planteado con las características planteadas en el diseño del sistema para obtener el resultado final que fue el diseño probado con la respectiva instalación mecánica del sistema en el Centro de Perfeccionamiento para el manejo de refrigerantes naturales de la Escuela Politécnica Nacional.

### 1.1 Objetivo General

Diseñar el sistema de extracción de aire para los puestos de trabajo de soldadura OAW del centro de perfeccionamiento para el manejo de refrigerantes naturales

### 1.2 Objetivos Específicos

- 1. Investigar el software REVIT MEP en su apartado mecánico para el diseño de sistemas de extracción de aire
- 2. Diseñar el sistema de extracción de aire adaptado al espacio de trabajo disponible en el centro de perfeccionamiento para el manejo de refrigerantes naturales
- 3. Realizar los cálculos para el dimensionamiento del sistema de extracción de aire considerando las pérdidas en el mismo
- 4. Realizar un video explicativo sobre el diseño realizado

#### 1.3 Alcance

Se diseñará un sistema de extracción de gases, encargado de dar una salida a este subproducto de la soldadura oxiacetilénica (OAW) como son los óxidos nitrosos y los gases de combustión oxiacetilénica propios del proceso (anhídrido carbónico, monóxido de carbono, óxidos nitrosos y ozono), el sistema será diseñado conforme a los cálculos y requerimientos de extracción, atendiendo a los manuales de la ASHRAE y el catálogo de ventilación de Greenheck, con los que se seleccionará la potencia que debe tener el motor para el ventilador-extractor y las dimensiones que tendrán los ductos. Además, se realizarán diferentes propuestas para el sistema de extracción de aire, las cuales serán evaluadas para elegir la más conveniente utilizando matrices de criterios ponderados para la elección de la mejor opción.

Esta propuesta abarca solo el diseño del sistema de extracción de aire, el cual incluye las ubicaciones de los equipos, los cálculos del sistema de extracción y el modelado tanto del espacio arquitectónico como del sistema en el software REVIT.

#### 1.4 Marco teórico

#### 1.4.1 Sistemas de extracción localizada

Los sistemas de extracción son dispositivos implementados con la finalidad de captar contaminantes de una máquina o de un proceso en específico en el aire, y guiarlos de manera segura al exterior. Estos sistemas deben ser implementados con los criterios necesarios que aseguren que todos los contaminantes sean extraídos y llevados a un lugar seguro, es decir, son la ruta de escape de los contaminantes hacia el exterior de un lugar generalmente cerrado como se observa en la Figura 1.1, [1].

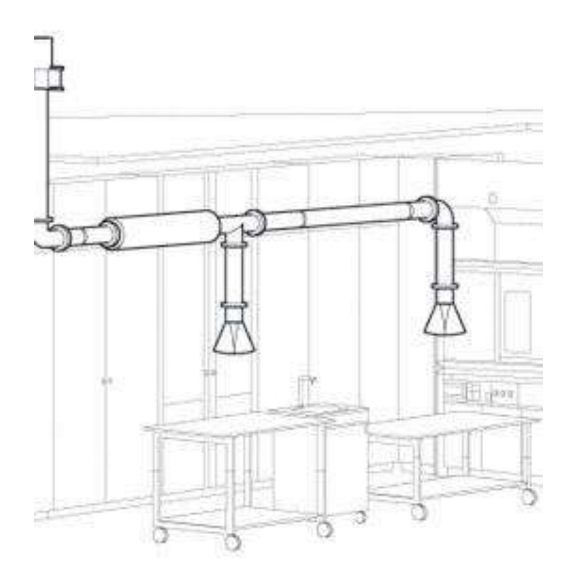

Figura 1.1 Sistema de extracción, [2]

#### 1.4.2 Revit MEP

Revit mecánico, eléctrico y de plomería (MEP) es una herramienta de diseño integral que permite al usuario realizar un modelado de información de construcción (BIM) para diferentes áreas de la ingeniería este software BIM permite realizar el diseño y posteriormente muestra todos los datos que deseemos del mismo, estos datos van desde los planos del modelo realizado hasta cálculos más avanzados como el número de piezas que se necesita para construir el diseño, es decir, este software sirve para realizar tanto el diseño y modelado de un proyecto MEP, [3]. En la Figura 1.2 se observa un ejemplo de un proyecto realizado en REVIT MEP.

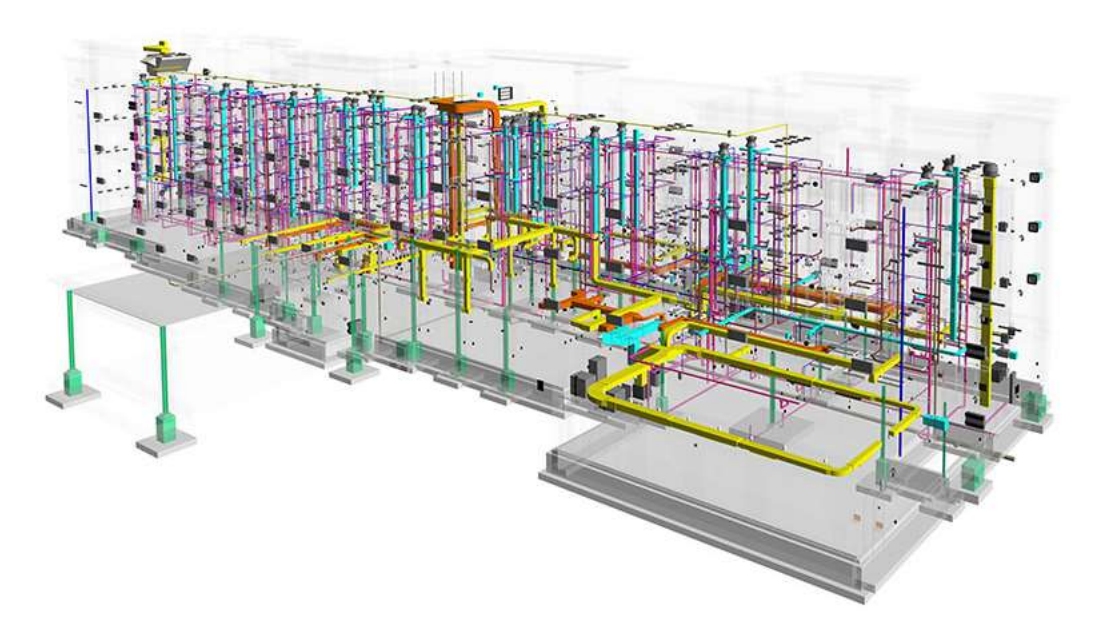

Figura 1.2 Software Revit MEP, [3].

Este software permite la ejecución de proyectos de ingeniería aportando eficiencia y permitiendo unificar las áreas y los flujos de trabajo dándole al usuario el control total del proyecto para su posterior ejecución.

#### 1.4.3 Dimensionamiento de ductos

El dimensionamiento de los ductos sigue un criterio técnico dictado por la Sociedad Americana de Ingenieros de Calefacción, Refrigeración y Aire Acondicionado (ASHRAE) y los criterios técnicos de la Asociación Nacional de Contratistas de Chapa y Aire Acondicionado (SMACNA). El dimensionamiento de los ductos parte del espacio que se tiene para instalar el sistema de extracción, a partir de esta y de los cálculos de extracción lo que deben cumplir los ductos es guiar el caudal de aire calculado de extracción, con este caudal se selecciona una superficie equivalente en los ductos y se procede a instalar de manera que cumpla el diseño.

Los ductos de superficie cuadrada son ductos de chapa metálica que cumplen con la correcta distribución de aire, estos deben aislarse térmicamente debido a que el metal conduce el calor lo cual para caudales grandes generaría más calor en la zona a extraer, [4]. En la Figura 1.3 se observan los ductos de superficie rectangular.

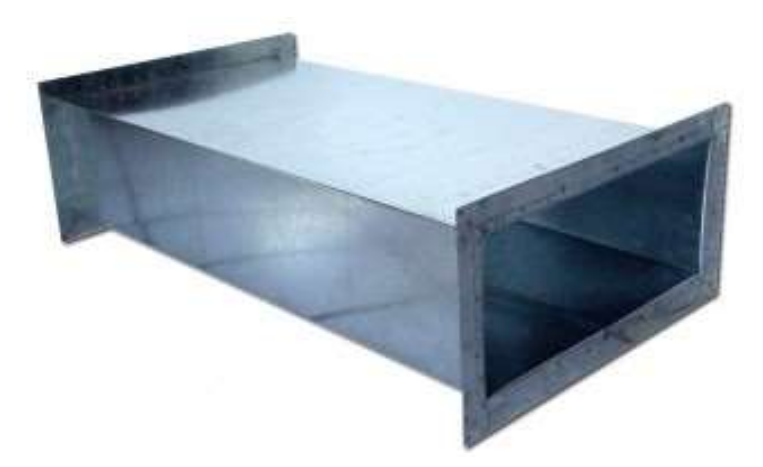

Figura 1.3 Ductos de superficie rectangular, [5]

En los sistemas de extracción se encontrará como un accesorio los codos que llevan una forma diferente a la estructura esta forma particular se da para que el cambio no sea tan brusco y afecte al caudal de extracción del sistema como se observa en la Figura 1.4 la forma es más suave en estas y se usan cuando hay un cambio brusco en la geometría del diseño, [6]. Estos cumplen la función de suavizar a la vez que se acoplan al sistema gracias a sus dos entradas de superficie cuadrada.

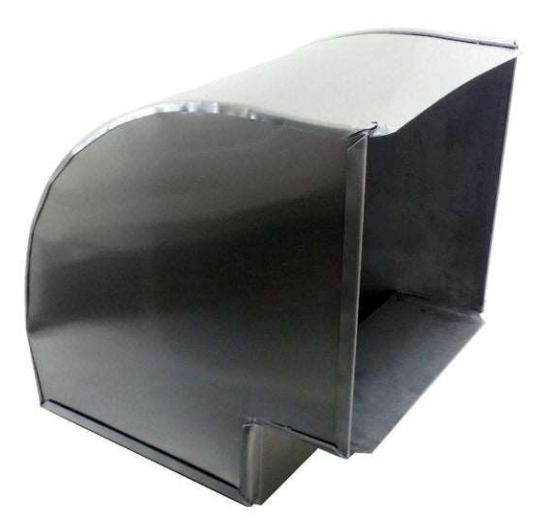

Figura 1.4 Codos para sistemas de extracción, [7]

Las campanas de extracción son otro componente que se debe tener en cuenta en el dimensionamiento de ductos, estas campanas son las encargadas de captar todo el caudal que se libera en el ambiente y que por medio de estas se junta para lograr guiar los gases hacia el interior del sistema de extracción, como se observa en la Figura 1.5 estas poseen un área mayor al de los ductos debido a su función de captar el caudal

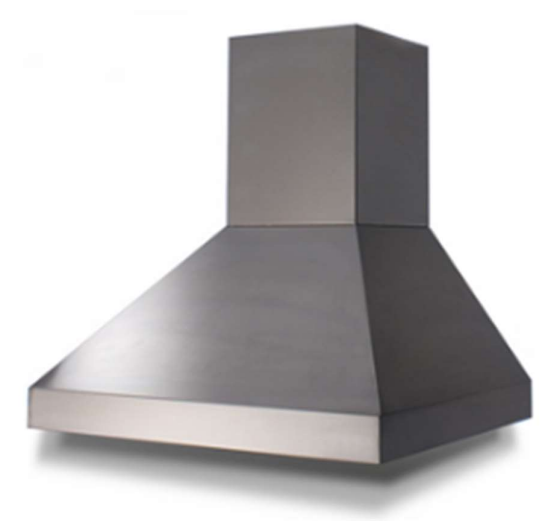

Figura 1.5 Campanas de extracción, [8]

#### 1.4.4 Manuales y metodologías

Los manuales que seguir para el diseño de un sistema de extracción son los siguientes:

- Manuales de la ASHRAE
- Tablas dimensionamiento de ductos SMACNA
- Catálogo de ventilación y extracción de Greenheck

#### 1.4.5 Manuales de la ASHRAE

Los manuales de la ASHRAE (Figura1.6) contienen los criterios técnicos a considerar para el dimensionamiento de los sistemas de calefacción, ventilación y aire acondicionado tales como los parámetros de diseño de ventilación según la ubicación del sistema de extracción, las condiciones de humedad del lugar, el caudal a extraer, las superficies de los ductos y las potencias que debe cumplir el extractor que se elija para el proceso, [9].

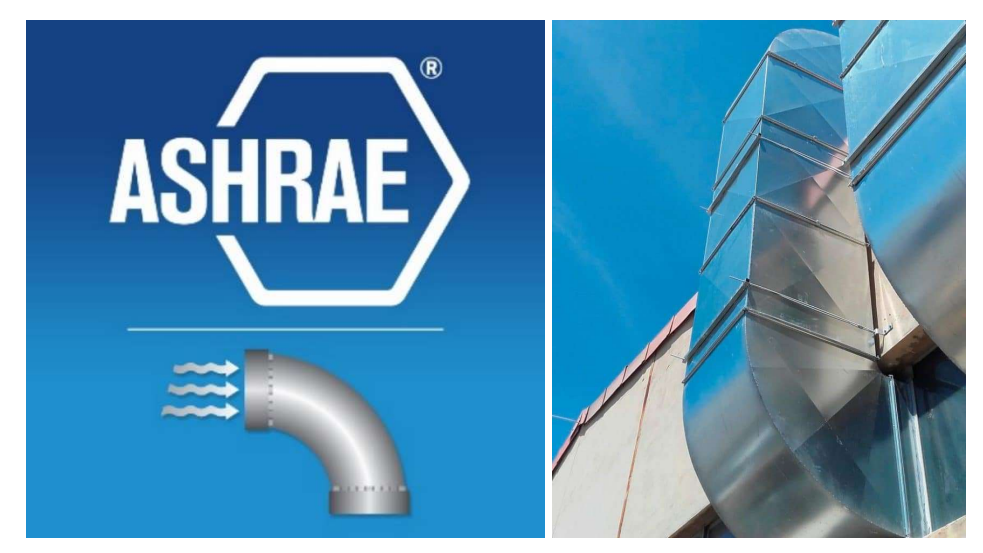

Figura 1.6 ASHRAE sistemas de extracción, [9].

#### 1.4.6 Tablas de dimensionamiento de ductos SMACNA

Se utilizará la norma AFT 32 del catálogo de SMACNA para ductos metálicos, estas Tablas permitirán calcular la perdida de fricción en el conducto como se observa en el Anexo V, también nos permite ver el factor de rugosidad del material del ducto (Anexo V) así como también el factor de corrección de la pérdida de fricción en el ducto el cual se observa en la Anexo V, [10].

#### 1.4.7 Tipos de ventiladores-extractores

Son ventiladores que sirven para aspirar un caudal definido, la cantidad que es posible aspirar viene dado por la potencia del extractor esta debe compararse con la potencia necesaria según los cálculos que se realicen de extracción y se debe elegir un ventilador que cumpla con la potencia necesaria además de que el tipo de ventilador extractor sea el adecuado, existen tres tipos de ventiladores extractores:

- Centrífugos con rodete de pala radial
- Centrífugos con rodete de alabe adelantado
- Centrífugos con rodete de pala atrasada

#### 1.4.8 Centrífugos con rodete de pala radial

En este extractor las palas que utilizan están orientadas de manera recta y estas se colocan de manera radial, debido a la orientación de los alabes la ventilación que provee este tipo de ventiladores es de muy baja potencia, sin embargo, poseen un poder alto

de extracción y puede ser una buena opción en aplicaciones donde el polvo sea abundante en el ambiente ya que se caracterizan por su autolimpieza debido a la posición de sus alabes, [11]. En la Figura 1.7 se muestra el extractor con rodete de pala radial.

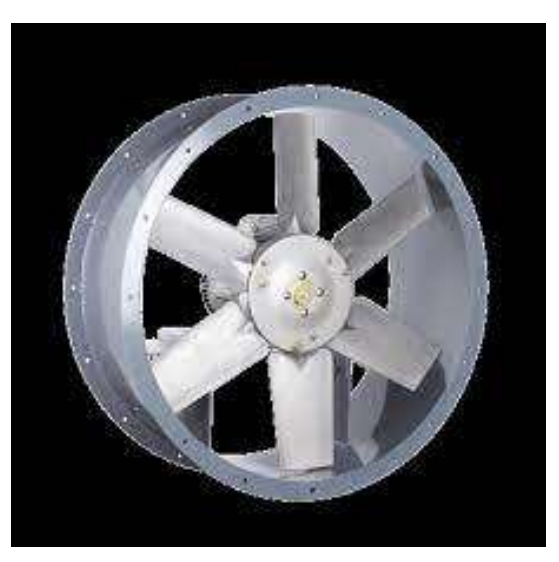

Figura 1.7 Extractor con rodete de pala radial, [11].

#### 1.4.9 Centrífugos con rodete de alabe adelantado

Los alabes de estos extractores se presentan en grandes cantidades y su tamaño es considerablemente pequeño el nombre de estos o como más se los conoce es como "Jaula de ardilla" (Figura 1.8) como características estos extractores ejercen menos presión, pero a su vez logran extraer más caudal que los de alabes rectos y son muy utilizados en extractores de tamaños pequeños y medios, el uso máximo que poseen es en extractores que tengan una potencia no mayor a 5 (kW), [11].

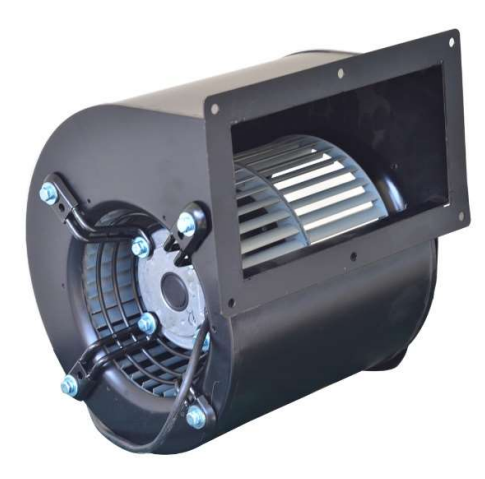

Figura 1.8 Extractor con rodete de alabe adelantado, [11].

#### 1.4.10 Centrífugos con rodete de pala atrasada

La característica de estos extractores es que poseen menos palas que los extractores forwards y estas se encuentran en una posición generalmente inclinada como se muestra en la Figura1.9, la curvatura suele ser en sentido contraria hacia donde se suele producir el giro del extractor, estos extractores son los que más se utilizan en aplicaciones donde se necesitan grandes potencias debido a sus características estos pueden aportar una gran cantidad de potencia de extracción por su diseño, [11].

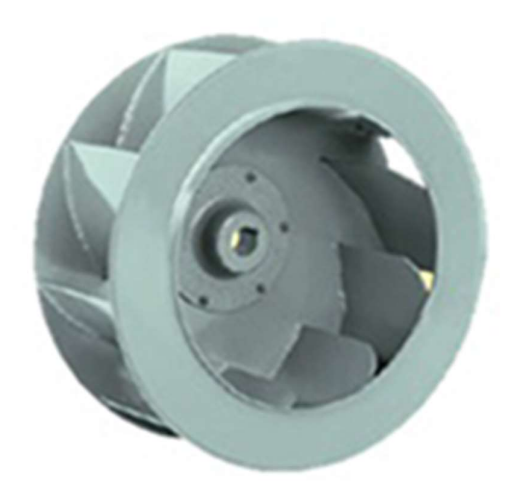

Figura 1.9 Extractor con rodete de pala atrasada, [11].

### 2 METODOLOGÍA

El diseño del sistema de extracción de aire para los puestos de trabajo de soldadura OAW del centro de perfeccionamiento para el manejo de refrigerantes naturales se realizará a partir de una investigación proyectiva, la cual permite dar solución a un problema existente mediante el planteamiento de modelo o proyecto, para satisfacer las necesidades de extracción de gases dentro del proceso de soldadura oxiacetilénica. A partir del dimensionamiento del espacio arquitectónico del lugar asignado para los módulos de soldadura dentro del laboratorio, se busca cumplir con las exigencias de extracción que presenten los módulos debido a que se encuentran en espacios interiores, [12].

Primero, se realizará una investigación sobre el uso del software utilizando las fuentes oficiales del desarrollador de Revit que es Autodesk, de esta forma se investigará al apartado REVIT MEP el cual fue seleccionado como método para el diseño del sistema de extracción ya que combina diferentes disciplinas que serán necesarias para el proyecto que se desea obtener.

A partir de la investigación del uso del software Revit MEP se procederá con el levantamiento de los planos del lugar y comenzar con las tres propuestas en las cuales se tomó en cuenta diferentes aspectos técnicos del sistema para posteriormente seleccionar el diseño más adecuado utilizando un método cuantitativo el cual es denominado matriz de criterios ponderados.

Una vez elegida la propuesta de diseño con el método cuantitativo de matrices ponderadas se procederá a realizar el cálculo de extracción usando el catálogo extracción de Greenheck, el cual determinará según los criterios técnicos cual es el extractor más adecuado en términos de potencia extractiva para el sistema que se va a implementar junto con los ductos elegidos mediante los criterios de la ASHRAE y los catálogos de SMACNA para que el diseño sea el óptimo.

Finalmente, se presentará el diseño más adecuado que se adapta al espacio disponible, los planos de cómo debe ir la instalación del sistema diseñado y los cálculos que justifican la elección del sistema de extracción encargado de llevar los gases que desprende la soldadura al exterior del laboratorio.

En la Figura 1.10 se presenta a manera de resumen un diagrama de flujo que se utilizará para la realización del diseño del sistema de extracción de aire para los puestos de trabajo de soldadora OAW del centro de perfeccionamiento para el manejo de refrigerantes naturales.

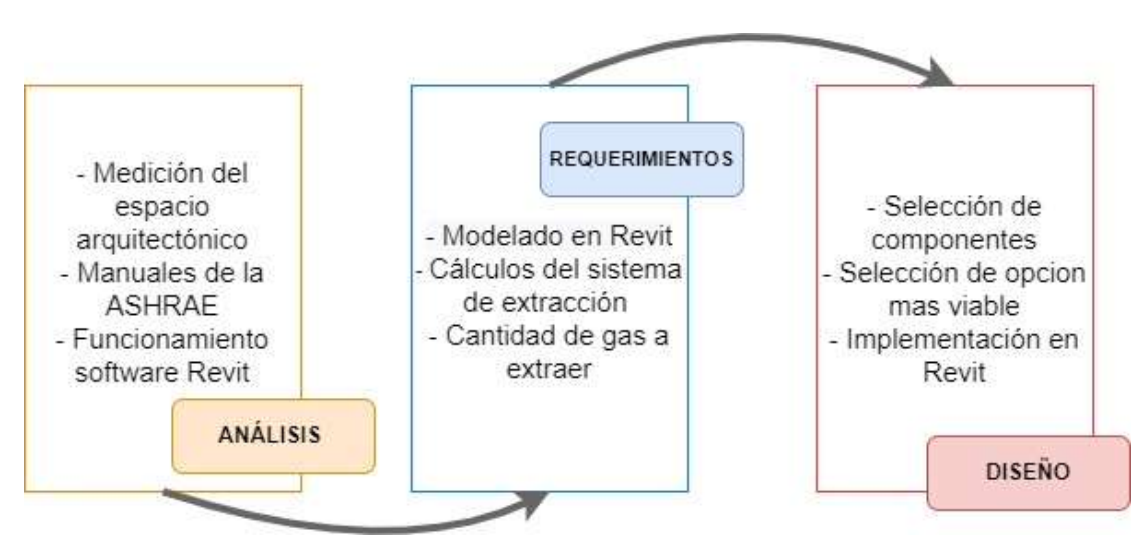

Figura 1.10 Diagrama de flujo usado para el diseño del sistema de extracción de aire

### 2.1 Requerimientos

### 2.1.1 Revit MEP

Dentro del apartado de Revit MEP se debe acceder a la plantilla de Revit arquitectónico que servirá para modelar el espacio arquitectónico que se observa en la Figura 2.1, dentro del diseño definiremos 3 niveles (Figura 2.3), el primero será el nivel 1 que será el nivel natural del suelo a 0 (m), el segundo nivel será a la altura de 2,4 (m) donde se ubicará la pared frontal y el tercero será el nivel del antepecho de la ventana y corresponde a 7,1 (m).

Una vez definidos los niveles a usar se procede a dibujar las paredes como se observa en la Figura 2.4 mediante el apartado de líneas que posee esta plantilla arquitectónica, [3].

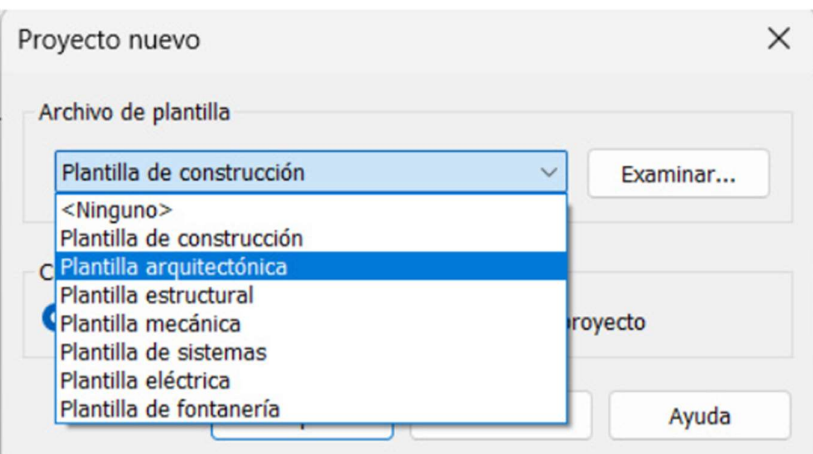

Figura 2.1 Selección de plantilla software REVIT.

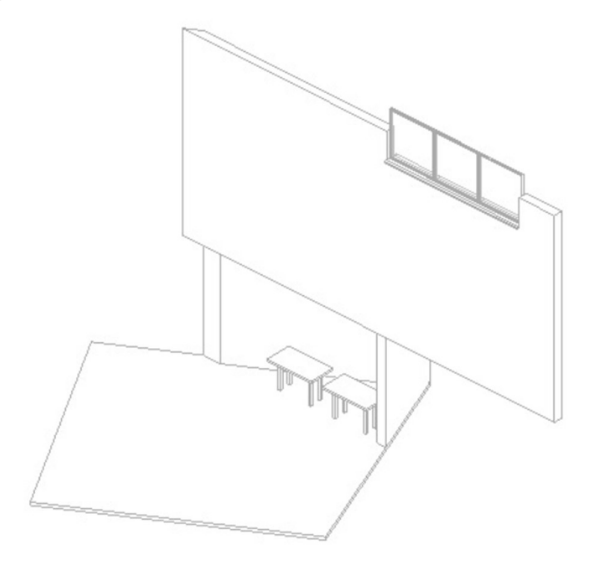

Figura 2.2 Levantamiento arquitectónico del lugar de la instalación.

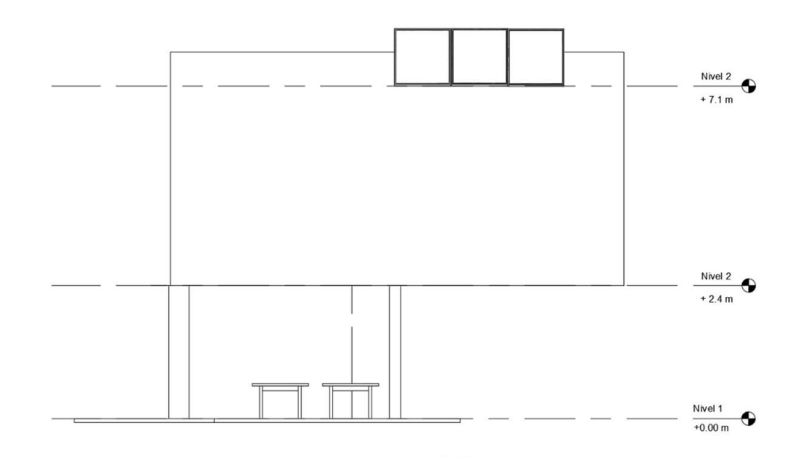

Figura 2.3 Referencia de niveles levantamiento arquitectónico

Por último, se procederá a definir los puntos por donde pasaran las vigas como se observa en la Figura 2.4 presentes en el techo del lugar.

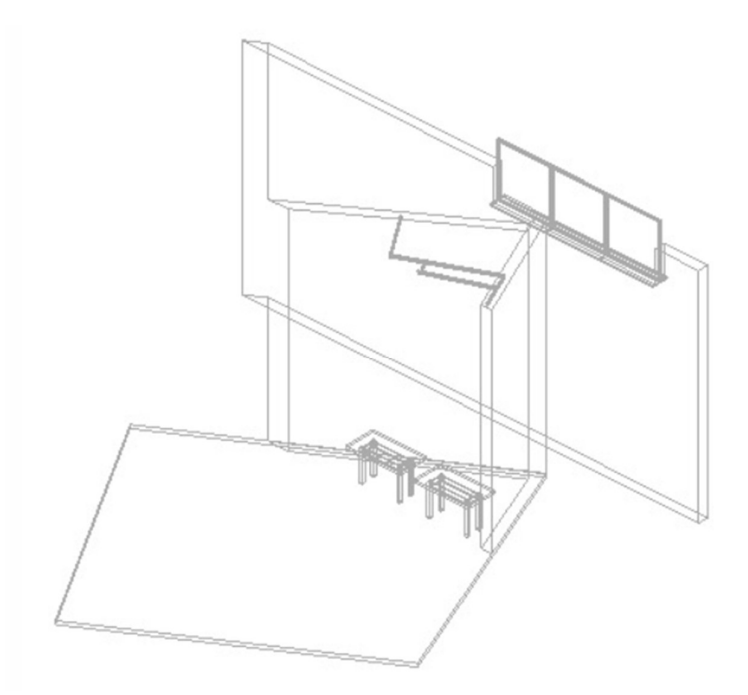

Figura 2.4 Definición y ubicación de vigas metálicas techo

Después se procedió a hacer un cambio de plantilla para el diseño del sistema de extracción el cual se llevó a cabo en la plantilla de Revit mecánico, [3].

Primero se comenzó agregando la familia de elementos que nos permitirá poner la campana que queremos para el sistema de extracción esta familia de elementos corresponde a "extractores".

Luego se utilizó la herramienta de ductos presente en el software para proceder a añadir los ductos las dimensiones por defecto de los ductos son de 12 x 12 (pulgadas), en este proceso todavía no se procedió a cambiar las dimensiones del ducto solo se utilizó la medida de 12 x 12 (pulgadas) como tentativa para que se acoplen al espacio arquitectónico, una vez definidas donde se ubicarían los elementos se procedió a guardar el proyecto.

Para el extractor se procedió a agregar una familia de elementos en la que esté presente el elemento que deseamos llamada "extractores", luego se diseñó una caja de protección de este y se procedió a ubicar el mismo dentro del diseño.

### 2.2 PROPUESTAS DE DISEÑO

Con base al espacio donde se va a adecuar el sistema en la Figura 2.5 se procedió a realizar un levantamiento arquitectónico del lugar el cual se divide en dos partes debido a su geometría, la primera tiene forma de prisma rectangular y la segunda tiene forma de prisma triangular, en esta segunda es donde se instalará la mayor parte del ducto. Para el diseño se tomaron en cuenta varios factores como el costo de este y la distribución de los ductos en el espacio designado, además, de la facilidad de la instalación debido a la irregularidad del espacio designado, las propuestas que se realizaron se presentan a continuación.

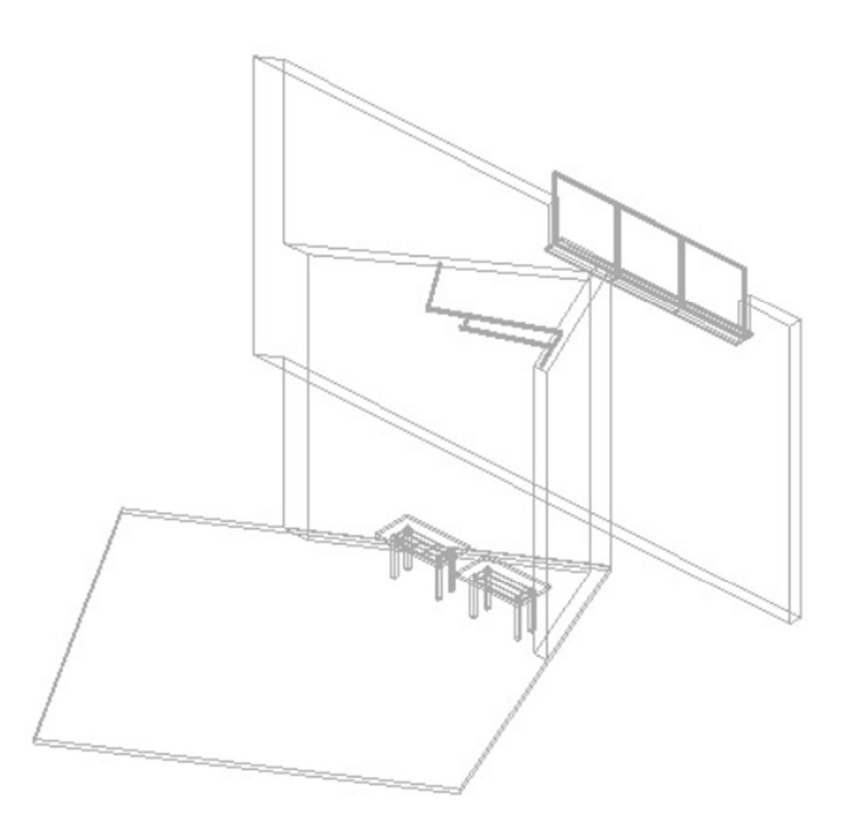

Figura 2.5 Modelado 3D del espacio arquitectónico

#### 2.2.1 Propuesta de diseño 1

Se propone la distribución de los ductos en la parte frontal de la pared que une las secciones rectangulares y triangular del espacio asignado de manera que los ductos queden en la parte frontal y a la vista general. La ventaja que presenta este diseño es la fácil instalación de los equipos, además, que la base para el extractor será más fácil de construir que en el caso anterior, esta propuesta cuenta con 10 (m) de ductos y posee una mayor facilidad de salida al exterior debido a que en la pared donde será ubicado posee una ventana que puede ser utilizada como salida al exterior como se observa en la Figura 2.6 y 2.7.

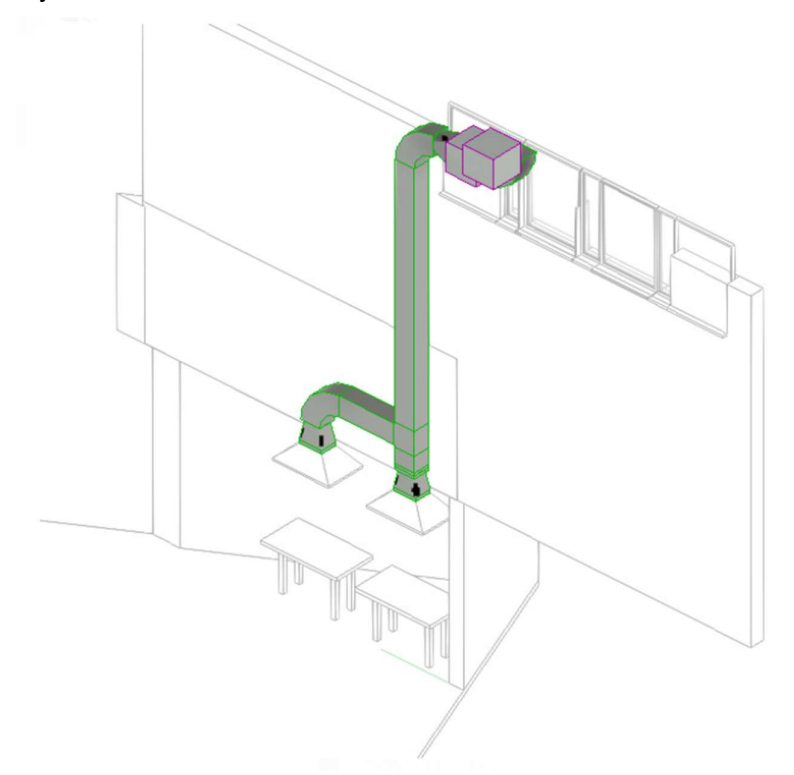

Figura 2.6 Vista isométrica de la propuesta de diseño1

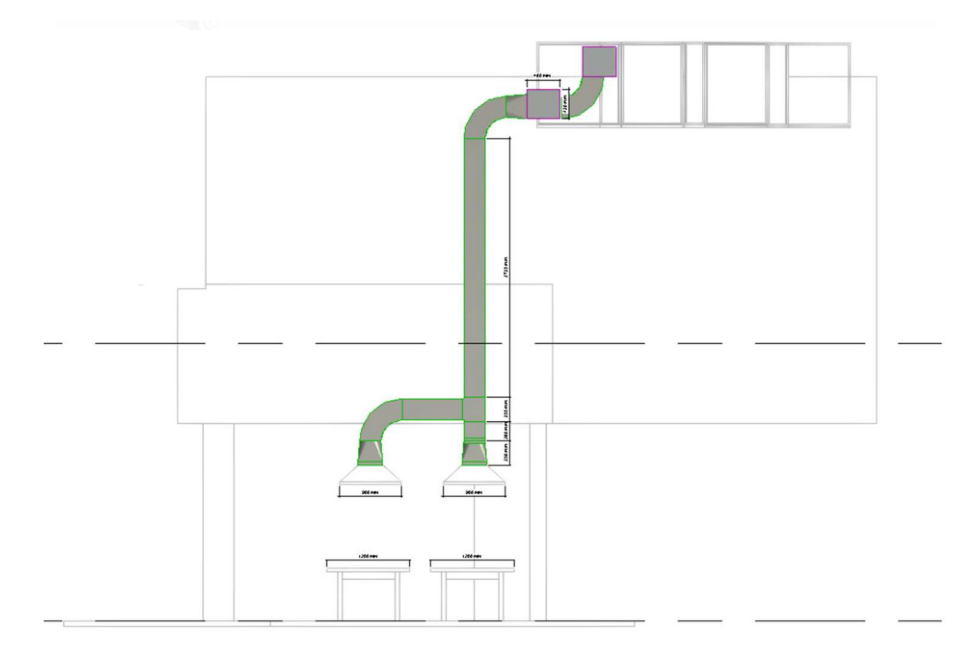

Figura 2.7 Vista frontal de la propuesta de diseño1

La regularidad de la pared asignada en este diseño y la facilidad de salida al exterior para los ductos fueron considerada como prioridad para el análisis y posterior propuesta de este diseño

#### 2.2.2 Propuesta de diseño 2

Se propuso la distribución de los ductos de manera que estos se encuentren en la parte de atrás de la pared, es decir, la estructura se instalará para que esta se ubique detrás de la pared de la sección triangular del espacio designado, como se observa en la Figura 2.8, 2.9 y 2.10.

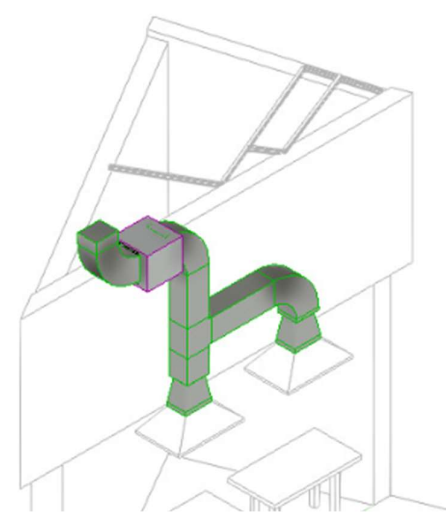

Figura 2.8 Vista isométrica de la propuesta de diseño 2.

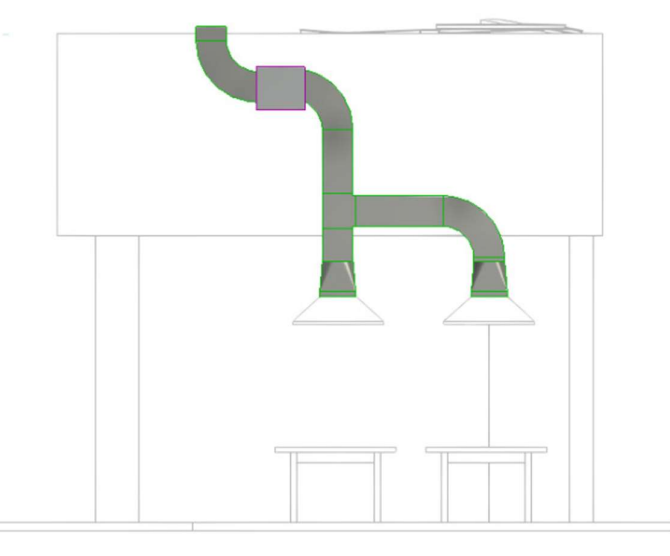

Figura 2.9 Vista frontal de la propuesta de diseño 2.

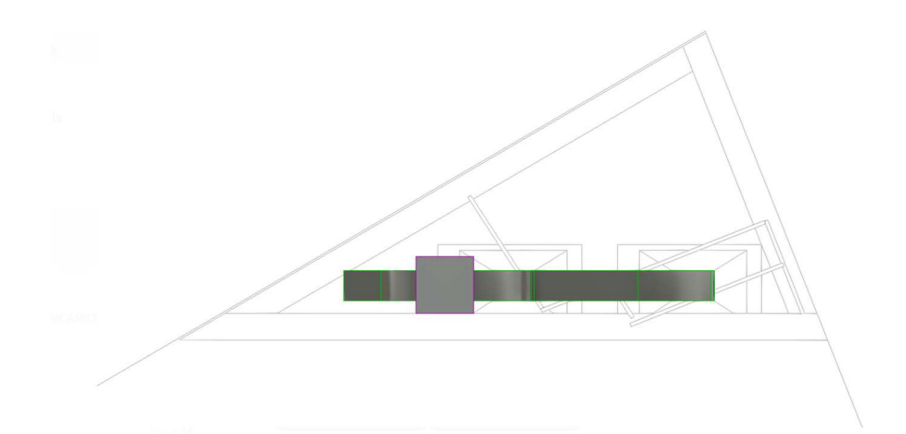

Figura 2.10 Vista superior de la propuesta de diseño 2.

Esta propuesta de diseño cuenta con 5 (m) de ducto, y para lograr la salida al exterior se debe perforar el techo de Eternit presente en el lugar designado, además, de la construcción de una base triangular para que se asiente el extractor.

#### 2.2.3 Propuesta de diseño 3

En esta propuesta la distribución de los ductos se propone de manera que el extractor se asiente sobre la pared trasera de la sección triangular, sin embargo, presenta inconvenientes en la fijación y varia la posición de los ductos utilizando más accesorios que afectarían en la caída de presión, forzando al extractor aún más que en las propuestas de diseño anteriores como se observa en la Figura 2.11 y 2.12.

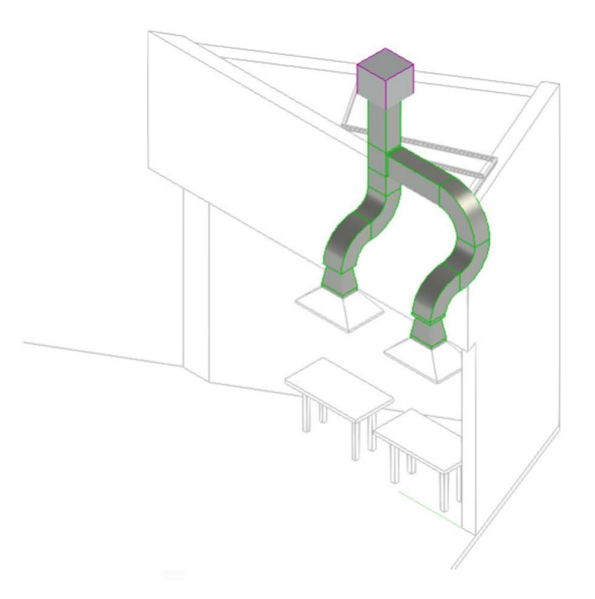

Figura 2.11 Vista isométrica de la propuesta de diseño 3.

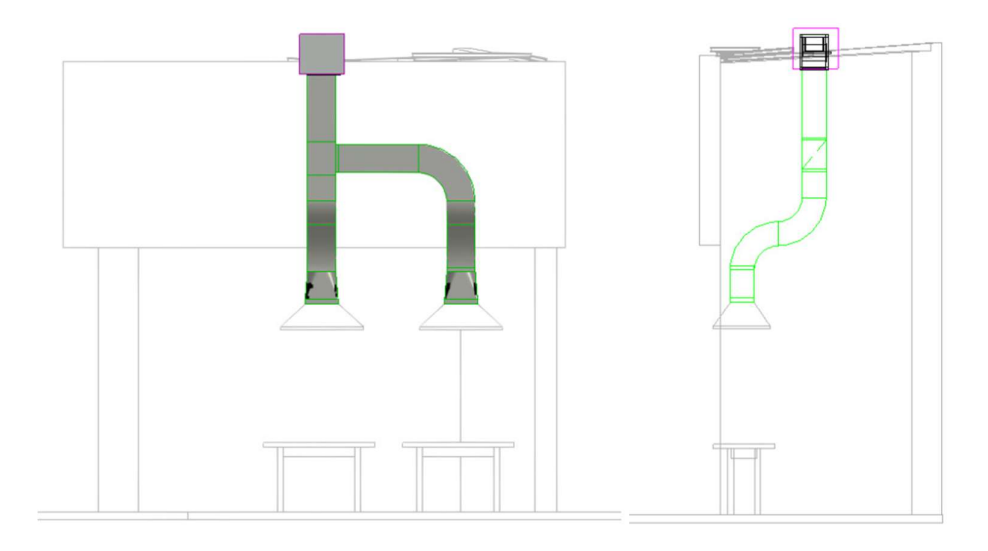

Figura 2.12 Vista frontal y lateral de la propuesta de diseño 3.

#### 2.2.4 Selección de la propuesta óptima

Para determinar la propuesta óptima más conveniente para la implementación deseada, se emplea el método de criterios ponderados, el cual evaluará diferentes factores para la determinación del modelo más adecuado para la implementación del sistema de extracción.

Para la ponderación se toman en cuenta los siguientes criterios con base en el objetivo propuesto, que es la seguridad del sistema de extracción, por lo que presentará una prioridad en el criterio descrito anteriormente.

- Seguridad
- Precio
- Peso
- Mantenimiento
- Complejidad de la instalación

### 2.2.5 Tablas para la selección de la propuesta óptima

Con los criterios seleccionados se utilizan matrices de criterios ponderados las cuales según la prioridad de los criterios se los puntúa con valores entre 0, 0,5 y 1, [13].

A partir de esta se evaluarán los criterios uno por uno con matrices de criterios ponderados poniendo a consideración cuál de las propuestas cumple mejor con el criterio que está siendo evaluado.

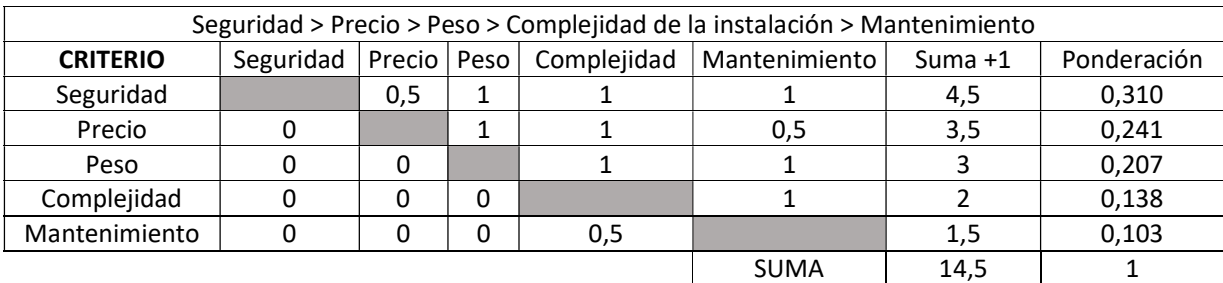

#### Tabla 2.1. Evaluación y selección de las propuestas

#### Tabla 2.2 Evaluación del criterio Seguridad

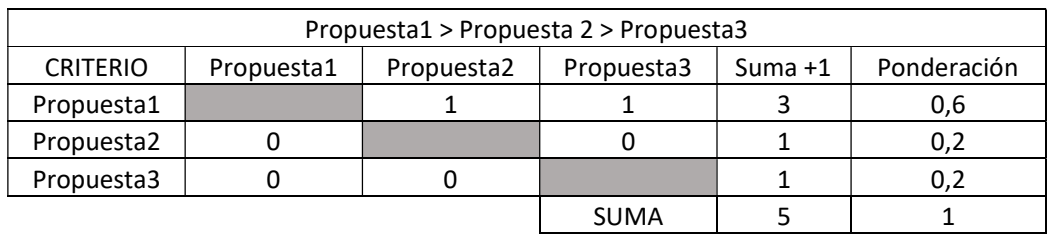

#### Tabla 2.3. Evaluación del criterio precio

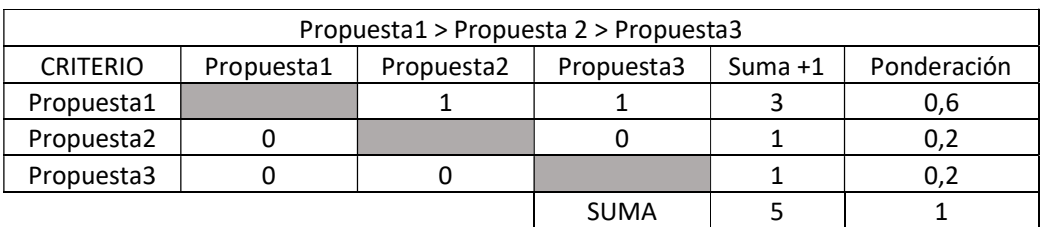

#### Tabla 2.4. Evaluación del criterio peso

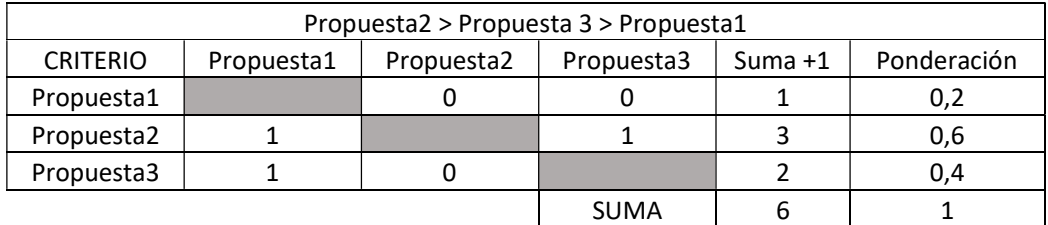

#### Tabla 2.5. Evaluación del criterio Complejidad de la instalación

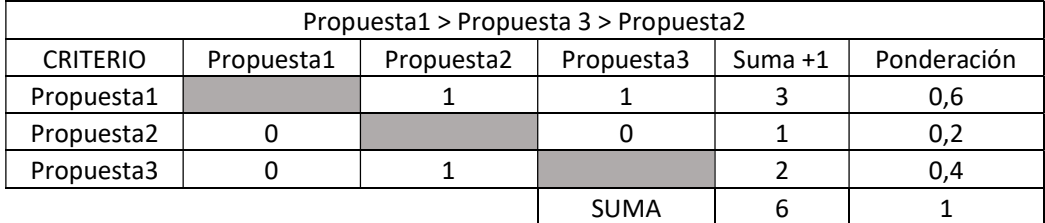

| Propuesta1 > Propuesta 2 > Propuesta3 |            |            |             |           |             |  |
|---------------------------------------|------------|------------|-------------|-----------|-------------|--|
| <b>CRITERIO</b>                       | Propuesta1 | Propuesta2 | Propuesta3  | Suma $+1$ | Ponderación |  |
| Propuesta1                            |            |            |             |           | 0,6         |  |
| Propuesta2                            |            |            |             |           | 0,4         |  |
| Propuesta3                            |            |            |             |           | 0,2         |  |
|                                       |            |            | <b>SUMA</b> |           |             |  |

Tabla 2.6. Evaluación del criterio mantenimiento

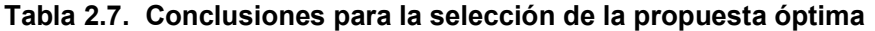

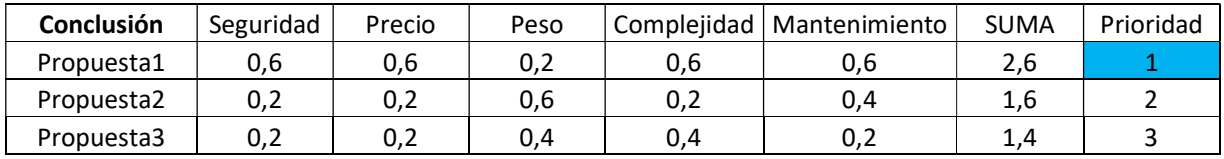

### 2.3 CÁLCULOS Y DIMENSIONAMIENTO

#### 2.3.1 Dimensiones del lugar

El área establecida cuenta con dos formas como se observa en la sumatoria de la Ecuación 2.1, la primera en forma de prisma triangular cuyos lados triangulares son de 4,2 (m) x 3,95 (m) x 2,25 (m), y una altura de 4,85 (m) como se observa en la Figura 13. Y la segunda en forma de prima rectangular cuyas dimensiones son de 5 (m) x 6 (m), y una altura de 5 (m), por lo que se obtiene:

#### Dimensiones del lugar

 $=$  (Area de la base triangular x Altura) + (Area rectangular de la base x Altura)

Ecuación 2.1 Suma de volúmenes de dos prismas, [14].

Para el cálculo del área de la base triangular de la Ecuación 2.2 se utiliza la fórmula del área del triángulo:

Area de la base = 
$$
\frac{L1 \times L2 \times \text{sen}\emptyset}{2}
$$

Ecuación 2.2 Área de la base de un triángulo, [14].

Donde:

L1: el valor del lado 1 correspondiente a 4,2 (m)

L2: el valor del lado 2 correspondiente a 3,95 (m)

∅ : el ángulo presente entre L1 y L2 correspondiente a 31,86°

Reemplazando en la fórmula se obtiene:

Area de la base = 
$$
\frac{4,2 \times 3,95 \times sen(31,86)}{2}
$$
  
Area de la base = 4,37 (m<sup>2</sup>) = 14,33 (pies<sup>2</sup>)

Para el cálculo del área de la base rectangular de la Ecuación 2.2 se utiliza la fórmula del área del rectángulo:

Area de la base =  $L1 * L2$ 

Ecuación 2.3 Área de la base de un cuadrado, [14].

Donde:

L1: el valor del lado 1 correspondiente a 5m equivalente a 16,4 (pies)

L2: el valor del lado 2 correspondiente a 6m equivalente a 19,68 (pies)

Por lo tanto, las dimensiones del lugar:

Dimensiones del lugar =  $(14,33 \text{ pies}^2 \times 15,91 \text{ pies}) + (322,752 \text{pies}^2 \times 16,4 \text{ pies})$ 

Dimensiones del lugar = 5293,13 (pies<sup>3</sup>)

La elección de los cambios por min se obtiene mediante la Tabla 1 del anexo IV según el espacio que se va a extraer el aire, por lo que, queda con un valor de 3 cambios por minuto, debido a que el lugar entra en la descripción de fábrica, [15].

De esta manera los PCM que se tiene en el lugar:

 $pcm = \frac{Dimensiones \, del \, lugar}{\frac{1}{1 - \frac{1}{1 - \frac$ cambios por min

Ecuación 2.4 Pies cúbicos por minuto, [15].

 $pcm = \frac{5293,13 \ (pies^3)}{250}$ 5 $\frac{(cambios)}{min}$ 

#### $pcm = 1058,63 (pcm)$

#### 2.3.2 Cálculo de la caída de presión en el ducto

Para el cálculo de caída de presión se utiliza la norma SMACNA, [16]. Esta norma proporciona la guía para el cálculo de caída de presión de la Ecuación 2.5, 2.6 y 2.7, tanto en el ducto como en los accesorios.

La caída de presión en el ducto se calcula usando las siguientes fórmulas, [16]:

Perdida por velocidad:

 $Sp1 = perdida$  de velocidad en pulgadas de H2O

 $V = *velocidad*$ 

 $C = coefficient$ e de perdidas en cada accesorio

$$
Sp1=Sp*C
$$

Caída de presión para extracción:

 $Spd = LTD * \frac{0.1 \ (pulgH20)}{100 \ (6)}$  $100 (ft)$ 

Ecuación 2.5 Caída de presión en el ducto, [16].

Donde:

Spd: caída de presión en los ductos

LTD: longitud total del ducto

Perdidas de presión en todo el sistema:

$$
Sp\ total = Sp1 + \sum Sp2 + Spd
$$

Ecuación 2.6 Caída de presión total en el ducto, [16].

Donde:

Sp total: Caída de presión total en el sistema sin considerar el factor de seguridad

- Sp1: Pérdida de velocidad
- Sp2: Caída de presión en los accesorios
- Spd: Caída de presión en el ducto

Caída de presión total

Caida de presión total =  $Sp$  total  $*$  1c1 (factor de seguridad) Ecuación 2.7 Caída de presión total en el ducto, [16].

#### 2.3.3 Cálculo de caída de presión en los accesorios

Para el cálculo de caída de presión en los accesorios se debe conocer los accesorios totales del sistema los accesorios se obtienen de la propuesta de diseño 1 como se observa en la Figura 2.13 y su descripción en la Tabla 2.8.

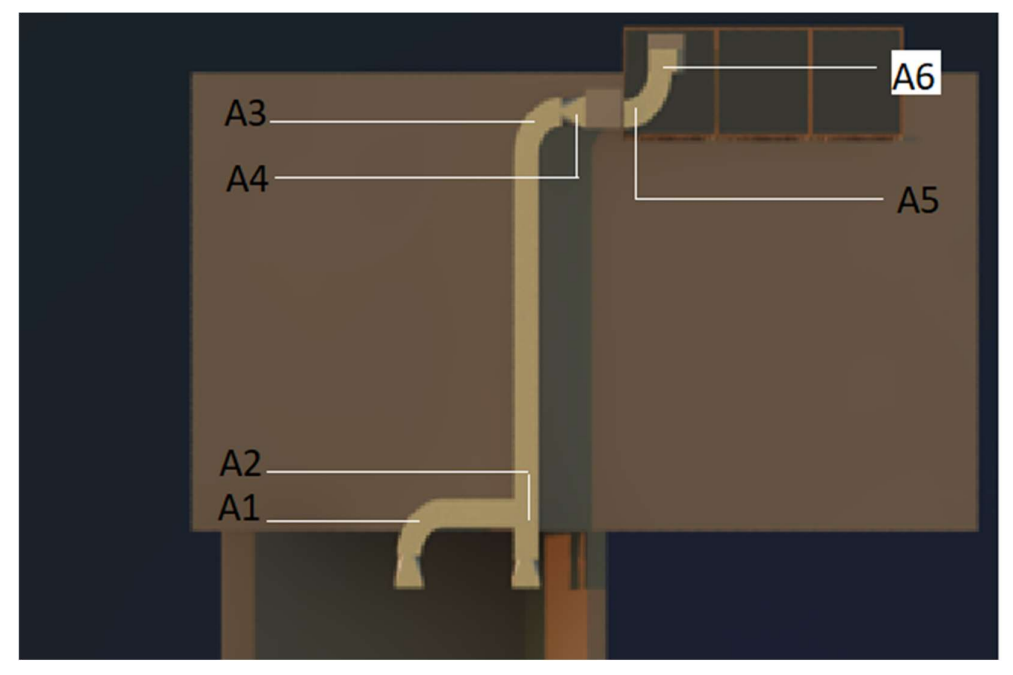

Figura 2.13 Ubicación accesorios diseño

#### Tabla 2.8. Accesorios

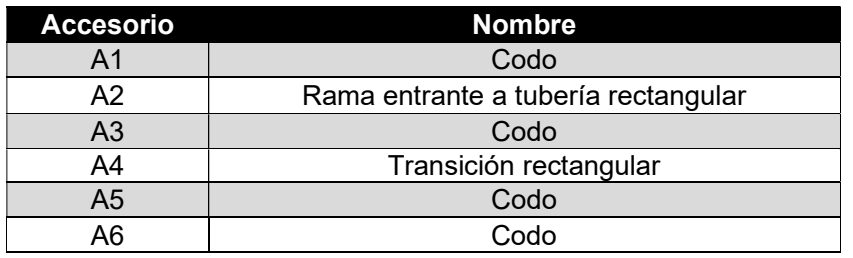

Para el cálculo de la caída de presión en los accesorios se deberá tomar los valores del factor C como se observa en las Figuras 2.14, 2.15 y 2.16 del catálogo de SMACNA, [16].

#### Accesorio A1, A3, A5, A6

- $\bullet$  Relación H/W= 1,2
- Relación R/W= 1

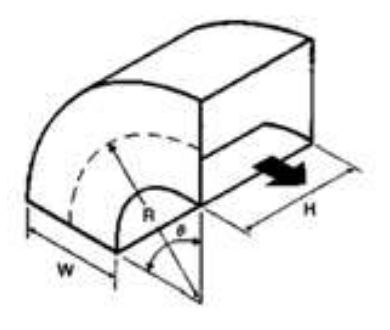

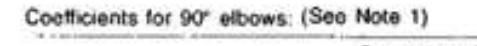

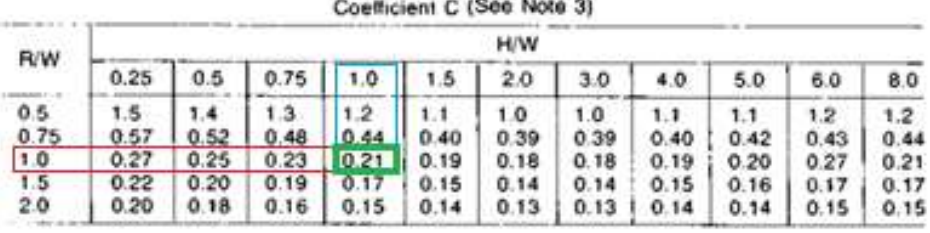

Figura 2.14 Tabla selección factor C para codos, [16].

#### Accesorio A2, Rama entrante a tubería rectangular

- Relación Qb/Qc= 1,0
- PCM= 1000

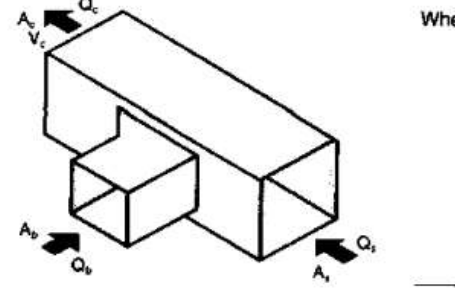

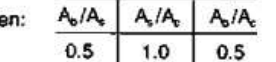

Branch, Coefficient C (See Note 8)

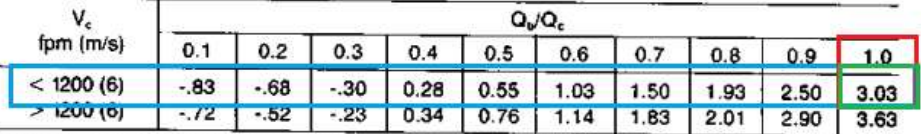

For Main Loss Coefficients (C) see Fitting 14-13B (Page 14.29)

Note 8: A = Area,  $Q =$  Airflow,  $V =$  Velocity

Figura 2.15 Tabla selección factor C para rama entrante a tubería, [16].

#### Accesorio A3, Transición rectangular

- Relación A1/A2 =  $1,4$
- $\bullet$   $\sigma$  = 180 $^{\circ}$

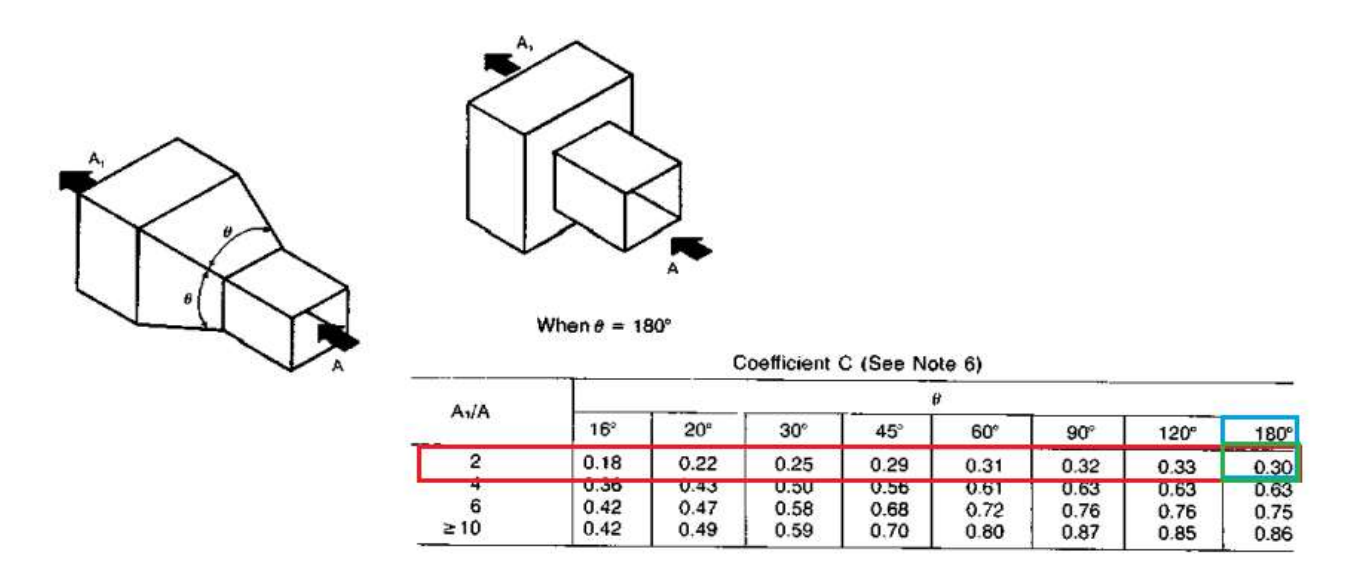

Figura 2.16 Tabla selección factor C para transición rectangular, [16].

Una vez seleccionado el factor C en las Figuras 2.14, 2.15 y 2.16 se procede a utilizar los datos de PCM obtenidos de la Ecuación 2.4, para determinar el valor de Sp1 que corresponde a las pérdidas de velocidad y el valor de Sp de la Tabla 2.8 que corresponde a las pérdidas de presión en los ductos como se observa en la Ecuación 2.6, finalmente se utiliza el factor de seguridad visible en la Ecuación 2.7 para determinar la caída de presión total en el sistema como se observa en la Tabla 2.9.

|         | Accesorio   Tipo ducto | Caudal<br>(cfm) | w(in) |     | h (in)  A (in2)  A (ft2) |        | Vel<br>(fpm) | sp1 (in<br><b>H2O)</b> |      | sp (in<br><b>H2O)</b> |
|---------|------------------------|-----------------|-------|-----|--------------------------|--------|--------------|------------------------|------|-----------------------|
| A1, A3, |                        |                 |       |     |                          |        |              |                        |      |                       |
| A5, A6  | Rectangular            | 1000            | 10    | 12  | 120                      | 0.83   | 1200.0       | 0.0898                 | 0.84 | 0.075411              |
| A2      | Rectangular            | 1000            | 10    | 12  | 120                      | 0.83   | 1200.0       | 0.0898                 | 3.03 | 0.272020              |
| A3      | Rectangular            | 1000            | 120   | 169 | 20280                    | 140.83 | 7.1          | 0.0000                 | 0.3  | 0.000001              |

Tabla 2.8 Cálculos caída de presión en los accesorios

Para la Tabla 2.9 se utiliza los valores de 0,08 que propone el catálogo de Greenheck para la caída de presión en las rejillas y el valor de 0,015 para los louvers, [15].

#### Tabla 2.9 Cálculos caída de presión en los accesorios y en los ductos

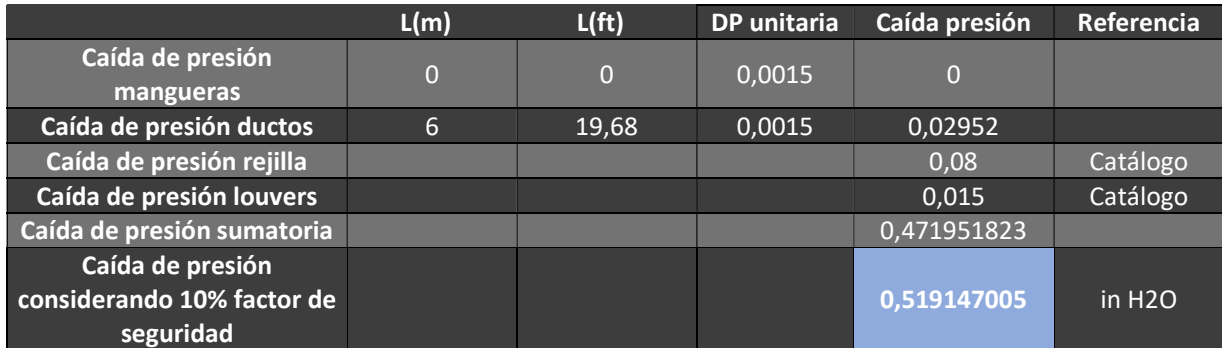

La caída de presión total de acuerdo con la Ecuación 2.7 y los valores obtenidos en la Tabla 2.9 viene dada por:

#### caida total de presión =  $0,52$  (pulgadas $H20$ )

#### 2.3.4 Selección del ventilador

Una vez obtenidos los datos de PCM y la caída de presión en el ducto, se procede a la Tabla de selección de ventiladores del catálogo de CENTURY [17] como se observa en la Figura 2.17.

### **CFM Specifications for Blowers**

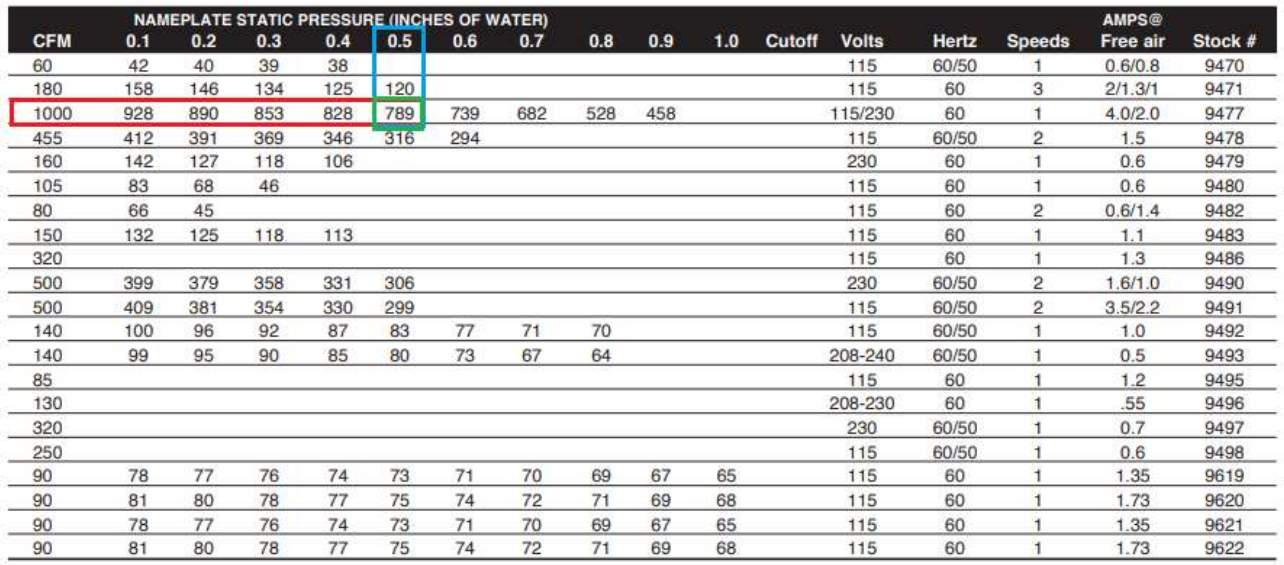

Figura 2.17 Tabla de selección del ventilador

El ventilador seleccionado debe poseer al menos 789 rpm) para poder cumplir con la aplicación, sin embargo, se elige un ventilador de la misma marca CENTURY con una velocidad de 1075 (rpm).

Al determinar las PCM del ventilador y la potencia de extracción necesarias, se selecciona el ventilador de potencia de ½ (HP), el cual es óptimo y cumple con los requerimientos necesarios para la extracción dentro de las condiciones establecidas para en el diseño, tomando en cuenta las necesidades de la aplicación y del espacio propuesto.

#### 2.2.2.6 Dimensionamiento de los ductos

Para determinar la sección cuadrada que se utilizará en la implementación, con el dato de los PCM calculada en el paso anterior, se procede a utilizar la Tabla de la SMACNA (Figura 2.18) para definir las dimensiones equivalentes del ducto a usar de sección rectangular [16].

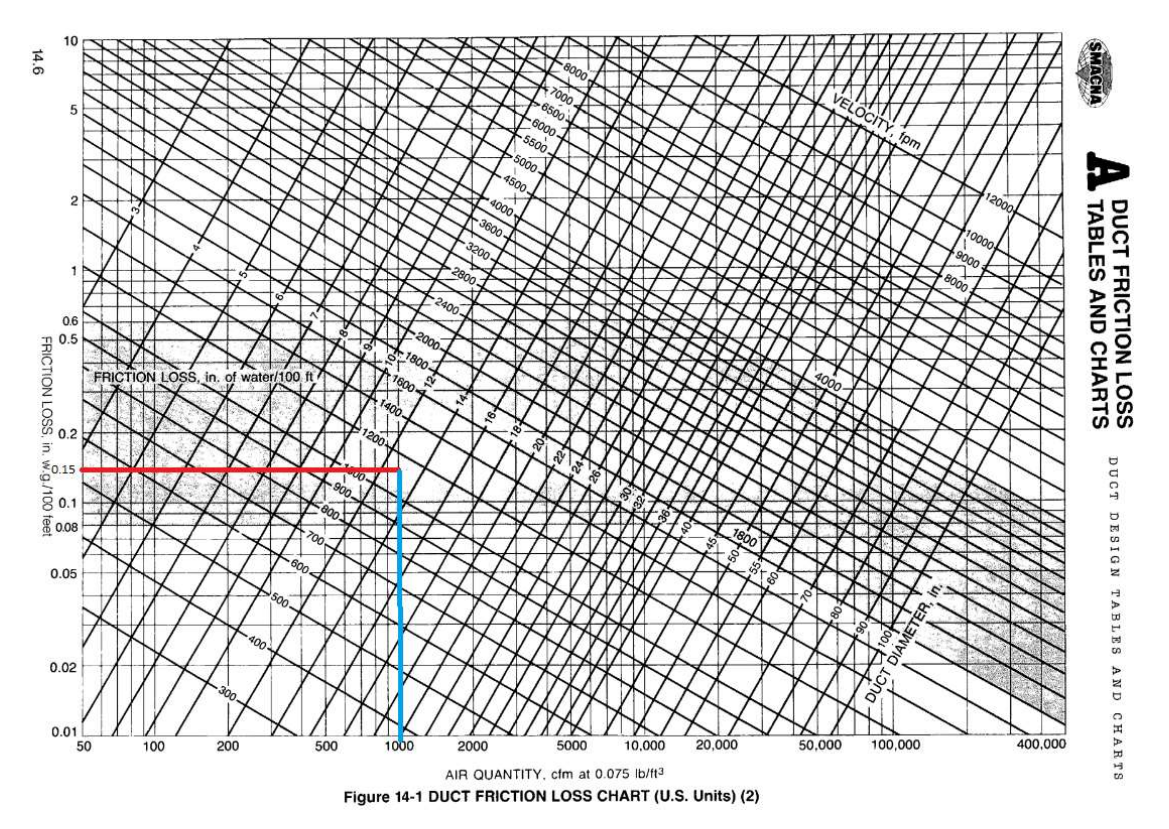

Figura 2.18 Tabla de selección del diámetro del ducto

Como se observa en la Figura 2.19, al obtener los valores de la pérdida de fricción en el ducto y los datos de los PCM a utilizar, estos datos en la Tabla de la Figura 19 se entrecruzan cerca de la línea de diámetro 12 (pulgadas) del ducto, [16].

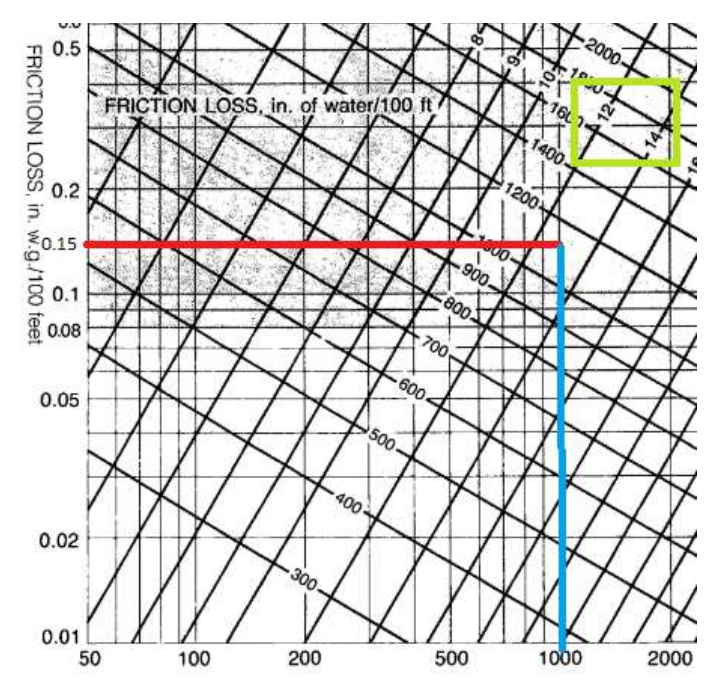

Figura 2.19 Tabla de selección del diámetro del ducto

A continuación, una vez obtenido el diámetro del ducto se procede a elegir dimensiones del ducto que concuerden con el diámetro deseado, este se seleccionará en la Tabla de la Figura 2.20 de las Tablas de diámetros equivalente de la SMACNA, [16].

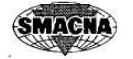

 $\sim -1$ 

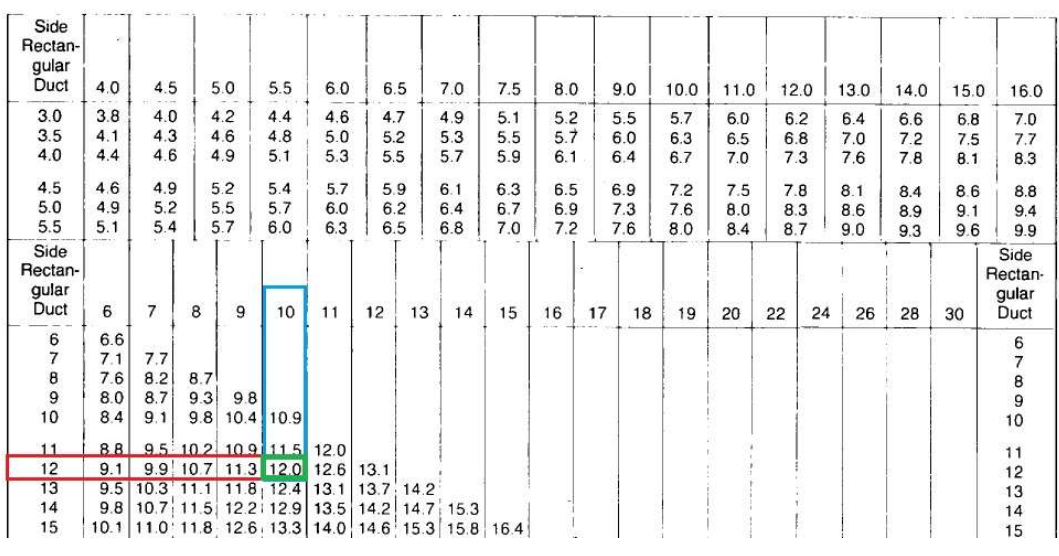

#### Table 14-2 CIRCULAR EQUIVALENTS OF RECTANGULAR DUCTS FOR EQUAL FRICTION AND CAPACITY (U.S. Units) (2) Dimensions in Inches

Figura 2.20 Tabla de selección del diámetro equivalente del ducto

Según la Tabla de la Figura 2.20 las dimensiones del ducto a usar según el cálculo realizado deben ser de 12 (pulgadas) x 10 (pulgadas), para que cumplan con el diámetro equivalente de 12(pulgadas) seleccionado en la Tabla de la Figura 2.18, [16].

Dimensiones del ducto: 12 (pulgadas) x 10 (pulgadas)

### 3 RESULTADOS

En la Figura 3.1, Figura 3.2 y Figura 3.3 se observa el resultado final del sistema una vez realizadas las propuestas de diseño y elegida la opción más viable según la matriz de criterios ponderados, tomando en cuenta los aspectos necesarios para el diseño del sistema como la caída de presión en los ductos y el dimensionamiento del sistema, se procedió a armar el sistema propuesto según las especificaciones que se obtuvieron en el diseño, en la Figura 3.4 y Figura 3.5 se observa el resultado final del diseño de la propuesta elegida en el software Revit MEP.

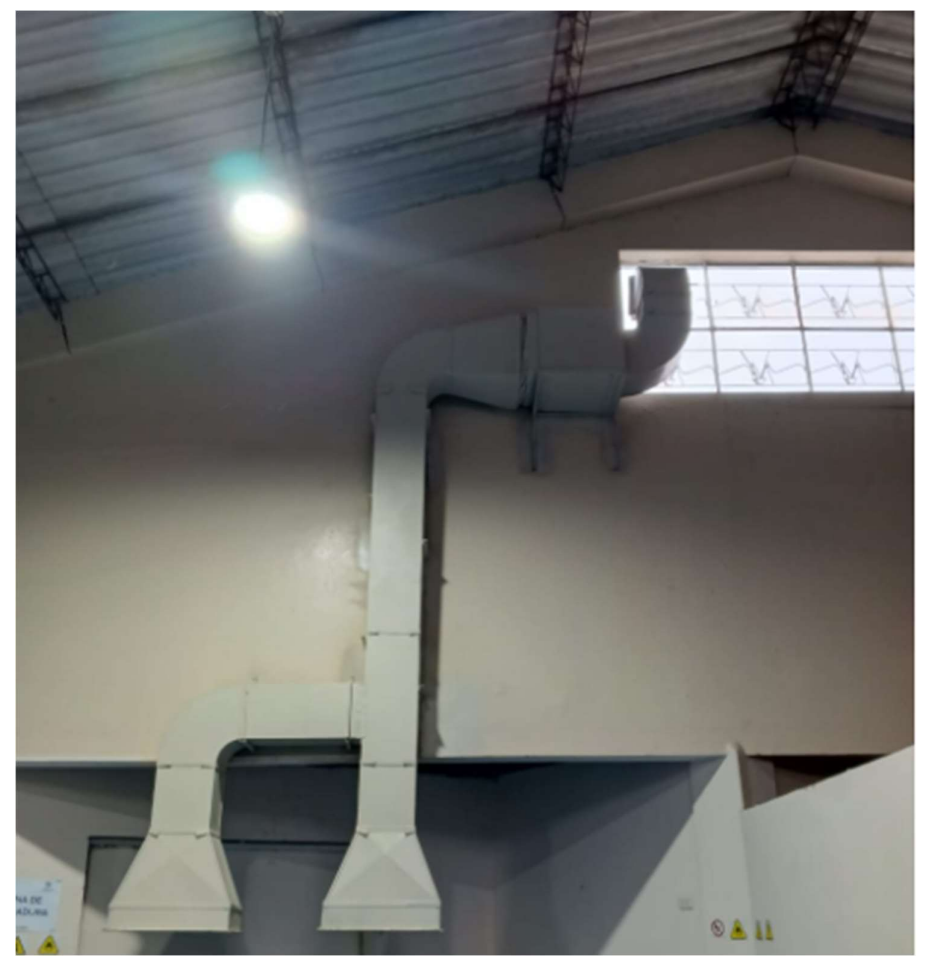

Figura 3.1 Vista frontal del sistema instalado

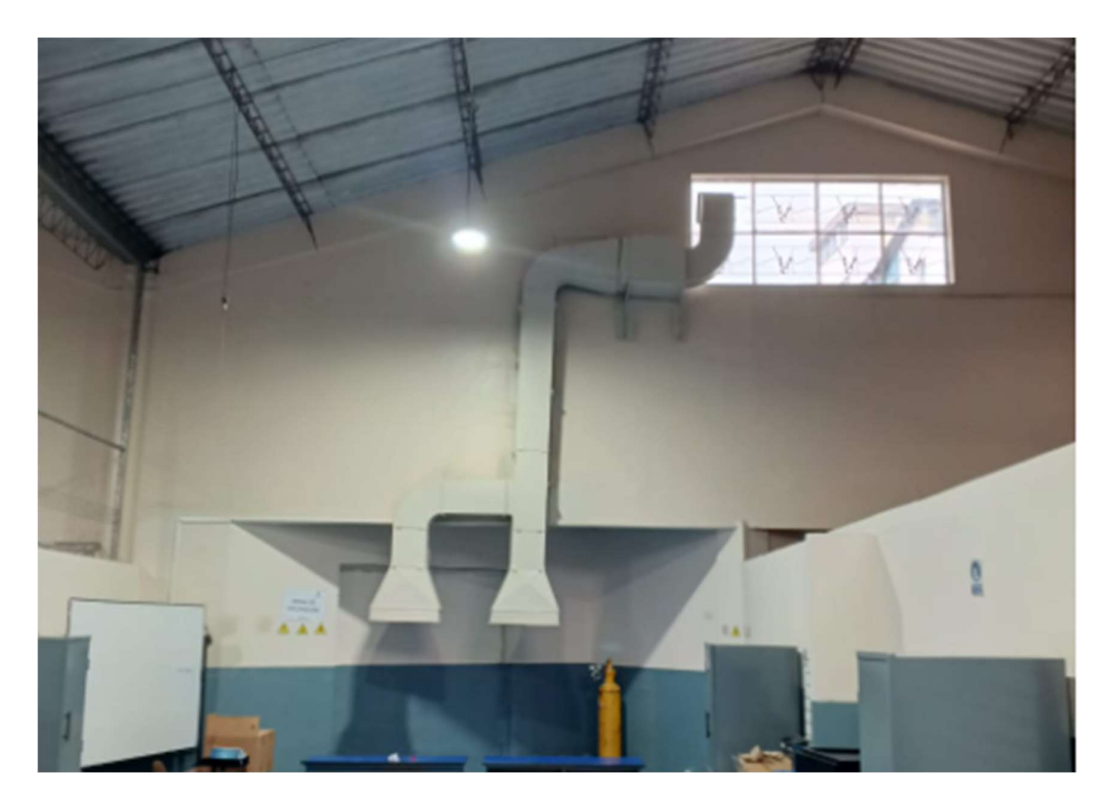

Figura 3.2 Vista frontal del sistema instalado

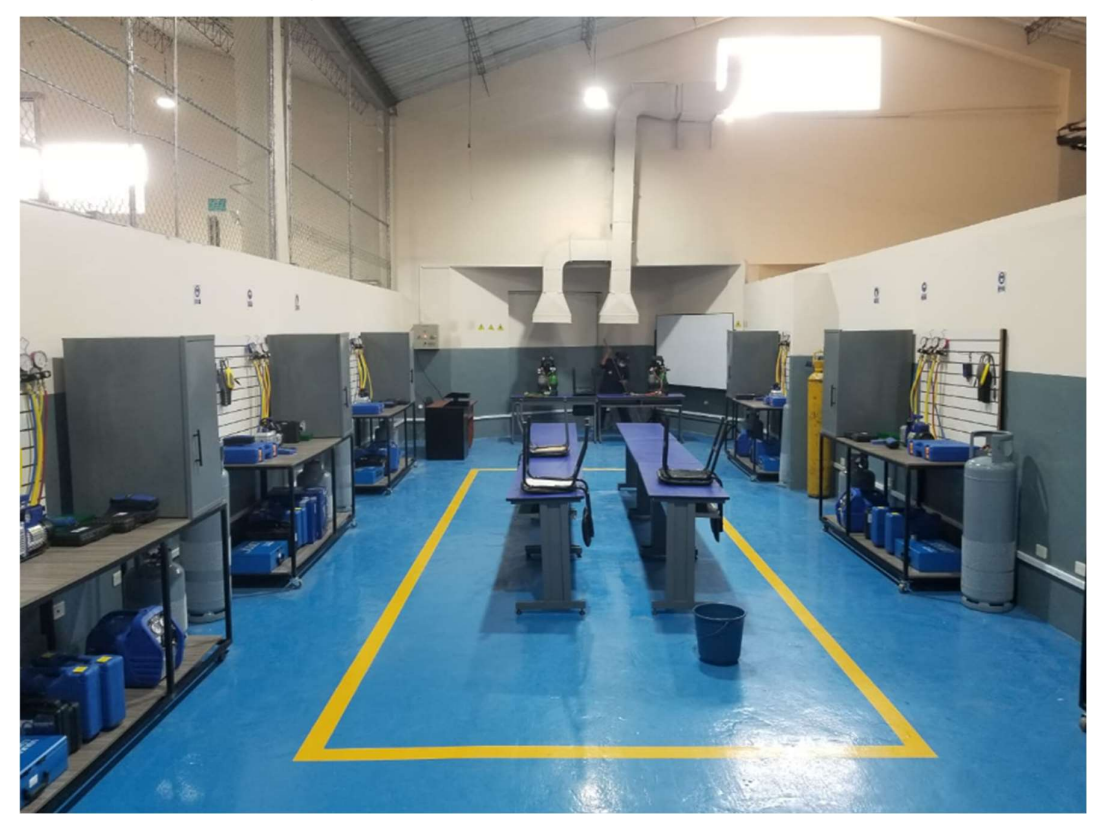

Figura 3.3 Vista del sistema instalado en el centro de perfeccionamiento para el manejo de refrigerantes naturales

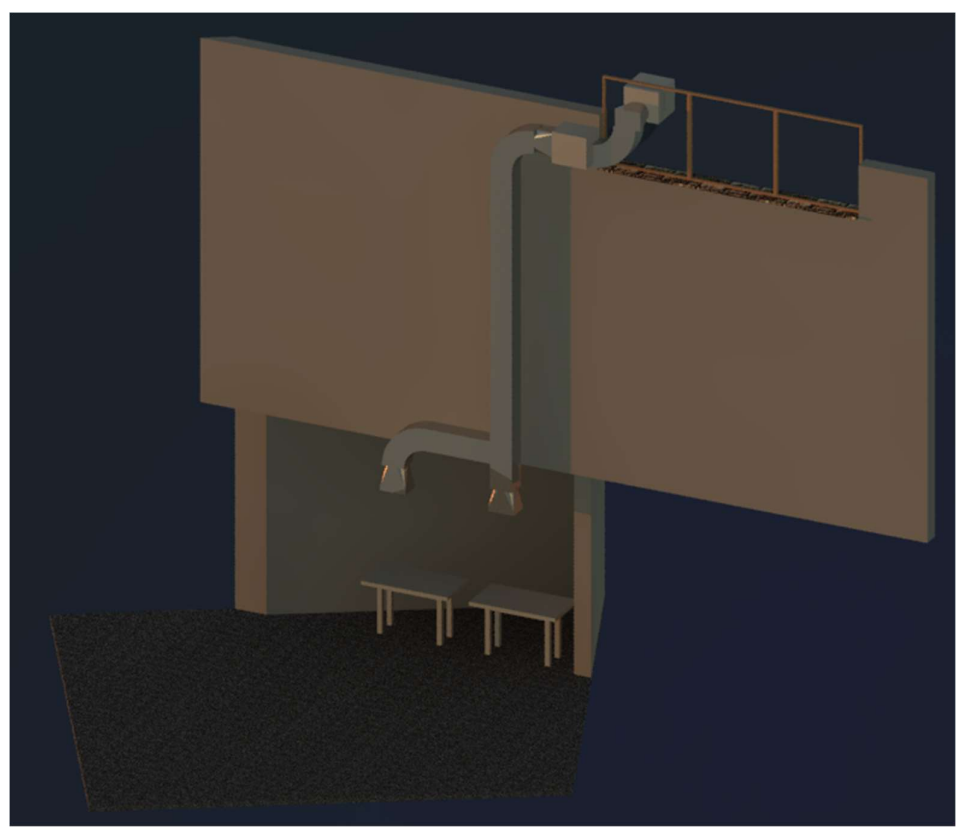

Figura 3.4 Vista Isométrica del diseño final Revit MEP

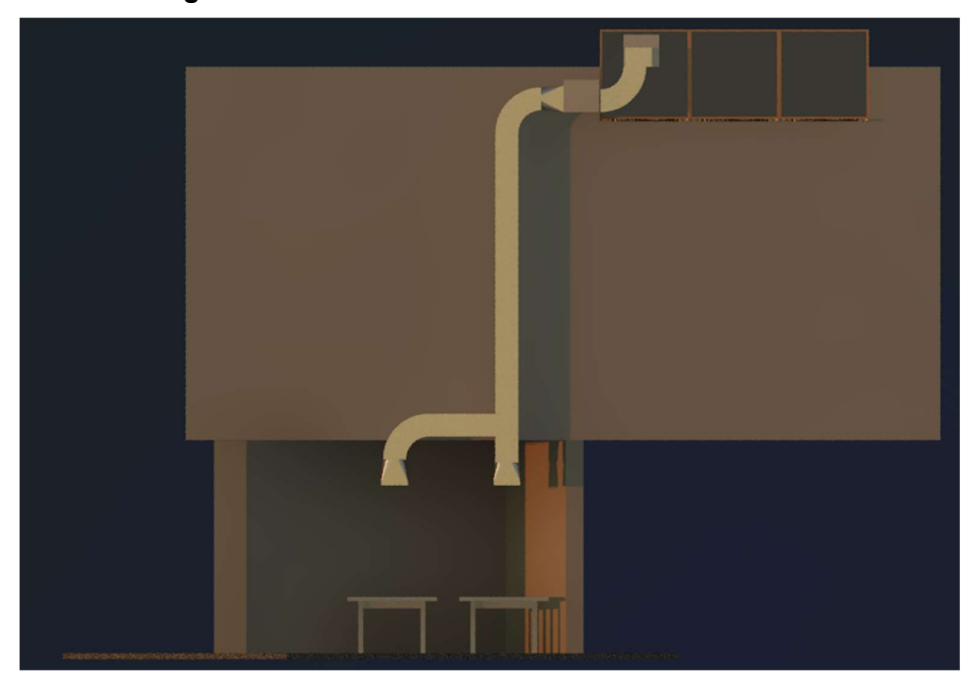

Figura 3.4 Vista frontal del diseño final Revit MEP

### 3.1 Pruebas y Análisis de Resultados

En la Tabla 3.1 se muestran las principales características del dimensionamiento del sistema tales como los valores obtenidos de los pies cúbicos por minuto a extraer de aire por parte del sistema y el área que abastecerá el sistema propuesto en el diseño obtenidas en el apartado de "Dimensionamiento del espacio".

Tabla 3.1 Resultados de los parámetros obtenidos para el diseño del sistema

| Parámetro                           | Valor   | Unidad     |
|-------------------------------------|---------|------------|
| PCM (pies cúbicos por<br>minuto)    | 1323.28 | (pcm)      |
| Area total del espacio a<br>extraer | 5293.13 | $(pies^3)$ |

Además, la Tabla 3.2 muestra las características del ventilador obtenidas en el apartado "Selección del ventilador" para que cumpla con los parámetros de extracción necesarios para las condiciones que se muestra en la Tabla 3.1

| Características ventilador CENTURY |                    |  |
|------------------------------------|--------------------|--|
| Voltaje                            | 208-230 (V)        |  |
| <b>Corriente</b>                   | 4.3(A)             |  |
| <b>RPM</b>                         | 1075 (RPM)         |  |
| <b>Potencia</b>                    | $\frac{1}{2}$ (HP) |  |
| <b>Frecuencia</b>                  | $60$ (Hz)          |  |

Tabla 3.2 Características del ventilador CENTURY seleccionado

En la Tabla 3.3 se especifican los valores relacionados a los ductos que se obtuvieron en el apartado de "Dimensionamiento de ductos", en el cual se realizó el cálculo de la caída de presión y las dimensiones que deben tener los ductos que se instalaron en la aplicación.

| Dimensionamiento de los ductos |                           |  |
|--------------------------------|---------------------------|--|
| Caída de presión               | 0.638 (pulgH2O)           |  |
| <b>PCM</b>                     | 1323.28 (pcm)             |  |
| <b>Dimensiones de los</b>      | $10 \times 12$ (pulgadas) |  |
| ductos                         |                           |  |

Tabla 3.3 Resultado del dimensionamiento de los ductos

### 3.2 ANÁLISIS DEL DISEÑO IMPLEMENTADO

El sistema diseñado, seleccionado e implementado como se observa en el apartado de "Dimensionamiento del sistema" suple las necesidades completas de extracción para los módulos de soldadura del centro de perfeccionamiento para el manejo de refrigerantes naturales de la Escuela Politécnica Nacional, sin embargo el dimensionamiento fue realizado para un volumen de extracción mayor con la finalidad de que el sistema se pueda utilizar también para la renovación del aire que se encuentra dentro del centro, como se observa en el apartado de "Dimensionamiento del espacio" el espacio dimensionado para extracción de aire sin contar los módulos de soldadura corresponde al "Prisma rectangular" de la Ecuación 2.1 del apartado "Dimensiones del lugar" esta área comprende valores de 5 (m) de ancho x 6 (m) de largo, y una altura de 5 (m).

Los pies cúbicos por minuto que es capaz de extraer el sistema se obtuvieron en un valor de 1058 (pcm) como se observa en la Ecuación 2.4.

DIMENSIONES PRISMA RECTANGULAR

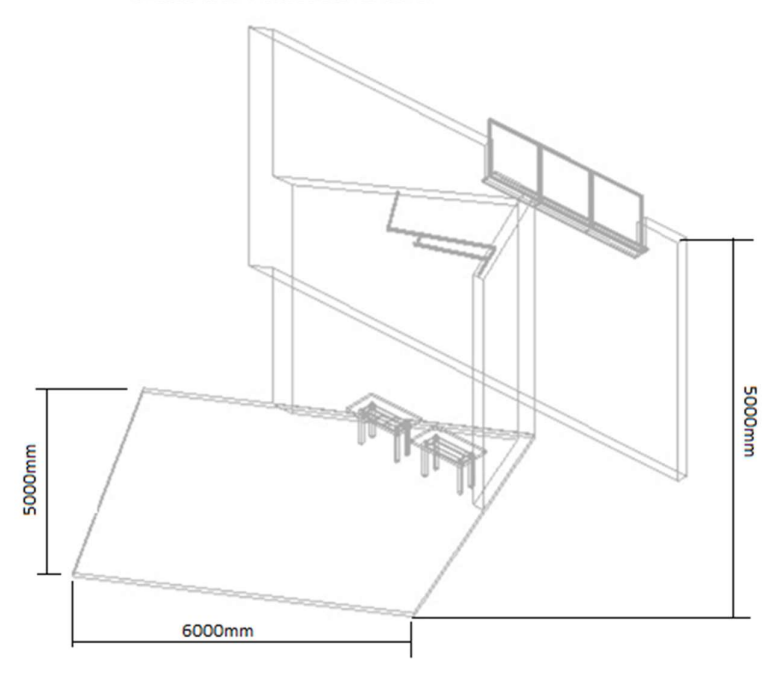

Figura 3.6 Dimensiones prisma rectangular

### 4 CONCLUSIONES

- La caída de presión en los ductos es un factor altamente determinante en el diseño de los sistemas de extracción debido a su relación muy cercana con la elección de los siguientes componentes del sistema tal como lo es el extractor, este último debe poder suplir todas las caídas calculadas para que el sistema funcione de manera correcta.
- Mediante la matriz de criterios ponderados y los criterios seleccionados para la elección del diseño se obtuvo que el diseño dos es la mejor opción para la implementación, las variables más relevantes de la selección fueron la facilidad de instalación que nos da una mayor facilidad al mantenimiento del equipo, como el espacio designado lo permite este criterio fue de vital importancia para y esto se ve reflejado en la matriz de criterios ponderados del sistema.
- Los sistemas de extracción específicos como este (la extracción es para los puestos de soldadura exclusivamente) presentan el inconveniente de no poder abastecer la necesidad de extracción de todo el centro de perfeccionamiento para el manejo de refrigerantes naturales sin embargo las necesidades que se presenten para la extracción de los gases provocados por la soldadura OAW quedaran solventados debido al sobredimensionamiento del sistema esto gracias a las características del ventilador elegido que esta sobredimensionado respecto a la necesidad calculada del sistema evidenciada en el apartado "Selección del ventilador"
- La mayor ventaja que se obtiene del sistema de extracción diseñado es la facilidad del mantenimiento de este, debido a la facilidad de acceso a los componentes lo que asegurara una durabilidad del sistema muy considerable esto sin contar la durabilidad propia de los elementos instalados, es decir el sistema se mantendrá en condiciones óptimas de funcionamiento.
- Otra de las grandes ventajas que nos proporcionan el sistema de extracción es que debido a su ubicación este será el encargado de evitar que el centro de perfeccionamiento del uso de refrigerantes naturales se llene de humo debido a la soldadura OAW que se aplicará dentro del mismo además de ser su principal objetivo también precautela la seguridad de los laboratorios aledaños a este centro con respecto al humo que se producirá por la soldadura OAW.

 El software REVIT en su apartado MEP nos proporciona la herramienta correcta para el diseño debido a todas las herramientas con las que cuneta y su apartado de diseño mecánico el cual contempla herramientas de los sistemas de extracción tales como ductos, campanas y extractores como los que se utilizaron en el diseño de este sistema de extracción.

### 5 RECOMENDACIONES

- En el diseño de una propuesta se deben tomar en cuenta todos los aspectos que afecten al sistema que se quiere implementar abriendo diferentes posibilidades de diseño que se deben ir acercando tanto a que cumpla con las características técnicas del sistema como al presupuesto que se asigne paras el mismo es por eso que se deben plantear diferentes opciones de diseño.
- La instalación de la familia "extractores" en el software Revit es necesaria para poder utilizar y colocar el extractor ya que a pesar de que el software cuenta con apartado de diseño de ductos de ventilación y extracción este no cuenta con los extractores que poseen un motor con jaula de ardilla el cual es el indicado para el diseño
- El diseño del sistema considera varios aspectos que deben ser ejecutables en el espacio designado es por esta razón que se debe tomar en cuenta aspectos importantes de la instalación desde la etapa del diseño del sistema
- La caída de presión en los ductos debe ser calculada usando la norma de SMACNA debido a la precisión que esta norma arroja en uno de los factores más importantes del sistema como lo es las caídas de presión en los ductos, aunque se puede seguir los datos de diferentes catálogos este resultado será un poco diferente al que se obtendrá usando la norma.
- Con el fin de que los codos no representen un problema en el diseño usando Revit MEP se recomienda usar el modo de conexión automática el cual conecta los ductos seleccionados con una unión según se requiera, las dimensiones del codo pueden ser cambiadas una vez este sea creado.
- El sistema diseñado está enfocado en suplir las necesidades de extracción de los módulos de soldadura del centro de perfeccionamiento para el manejo de refrigerantes naturales de la Escuela Politécnica Nacional, sin embargo al estar dentro de un laboratorio el dimensionamiento de extracción realizado cubre un volumen mayor al necesario pero no el total del laboratorio como se observa en el apartado de "Dimensionamiento del sistema" por lo que se recomienda utilizarlo en caso de que se desee extraer también el aire del laboratorio con el objetivo de sacar al exterior algún contaminante dentro del centro de perfeccionamiento para el manejo de refrigerantes naturales.

#### 6 REFERENCIAS

- [1] U. d. l. Rioja, «Unirioja,» [En línea]. Available: https://www.unirioja.es/servicios/sprl/pdf/vitrinas.pdf.
- [2] L. Waldner. [En línea]. Available: https://www.interempresas.net/Quimica/FeriaVirtual/Producto-Sistemas-de-extraccion-82894.html. [Último acceso: 22 02 2023].
- [3] Autodesk, which are assumed with the series of the línea]. Available: https://latinoamerica.autodesk.com/products/revit/mep.
- [4] C. Grados, «Conductos rectangulares,» [En línea]. Available: https://0grados.com/ductos-deextraccion/.
- [5] Ventdepot,  $\infty$  (Vendepot,  $\infty$  [En línea]. Available: https://www.ventdepot.com/mexico/equiposyproductos/ductos/cuadradosyrectangulares/cuad riducto/index.html. [Último acceso: 22 02 2023].
- [6] C. d. i. e. m. avanzados, «Cimav,» [En línea]. Available: https://cimav.repositorioinstitucional.mx/jspui/bitstream/1004/832/1/Victor%20Luis%20Camar a%20Aranda%20MCTA.pdf.
- [7] «Inmeza,» [En línea]. Available: https://www.inmeza.com/products/inmeza-co90i-codo-aceroinoxidable-90-grados-para-ducto-29-x-29-cm. [Último acceso: 22 02 2023].
- [8] «Portalelectromecanico,» [En línea]. Available: https://portalelectromecanico.com/CURSOS/MaquinasMecanicas/campanas\_de\_extraccin\_d e\_aire.html. [Último acceso: 22 02 2023].
- [9] ASHRAE, «ASHRAE,» [En línea]. Available: https://www.ashrae.org/about/ashrae-enespa%C3%B1ol. [Último acceso: 06 12 2022].
- [10] SMACNA, «Smacna.org,» [En línea]. Available: https://academiaaft.com/courses/aft-32 normatividad-smacna-para-ductos-metalicos/. [Último acceso: 06 12 2022].
- [11] SolerPalau. [En línea]. Available: https://www.solerpalau.com/es-es/blog/ventiladorescentrifugos/. [Último acceso: 06 12 2022].
- [12] J. H. Barrera. [En línea]. Available: https://ayudacontextos.files.wordpress.com/2018/04/jacqueline-hurtado-de-barrerametodologia-de-investigacion-holistica.pdf. [Último acceso: 06 12 2022].
- [13] «Cerem,» [En línea]. Available: https://www.cerem.ec/blog/que-es-y-como-hacer-una-matrizde-priorizacion. [Último acceso: 22 02 2023].
- [14] «Fórmulas,» [En línea]. Available: https://www.universoformulas.com/matematicas/geometria/area-triangulo/. [Último acceso: 22 02 2023].
- [15] Greenheck,  $\kappa$ Greenheck,  $\kappa$  [En línea]. Available: https://content.greenheck.com/public/DAMProd/Original/10002/SeriesC\_spanish\_catalog.pdf. [Último acceso: 13 01 2023].
- [16] SMACNA,  $\begin{array}{ccc} \text{wSMACNA,} & \text{[En} & \text{1/1} \\ \text{mK} & \text{1/1} \\ \text{mK} & \text{mK} \end{array}$  available: https://www.smacna.org/getattachment/230a69ee-dc49-405a-ae39-8382f9c7462a/SMACNA-CAD-Standard.pdf. [Último acceso: 13 01 2023].
- [17] Century, «Century,» [En línea]. Available: https://www.regalrexnord.com/- /media/Files/Literature/Industries/Century\_Stock\_Motor\_Catalog\_1100.pdf. [Último acceso: 13 01 2023].
- [18] L. Carvajal, Metodología de la Investgación Científica. Curso general y aplicado, 28 ed., Santiago de Cali: U.S.C., 2006, p. 139.

### 7 ANEXOS

### ANEXO I. REPORTE DE SIMILITUD GENERADO POR TURNITIN

DMQ, 01 de marzo de 2023

Yo, Jonathan Gabriel Loor Bautista, como director del presente Trabajo de Integración Curricular, certifico que el siguiente es el resultado de la evaluación de similitud realizado por la plataforma Turnitin:

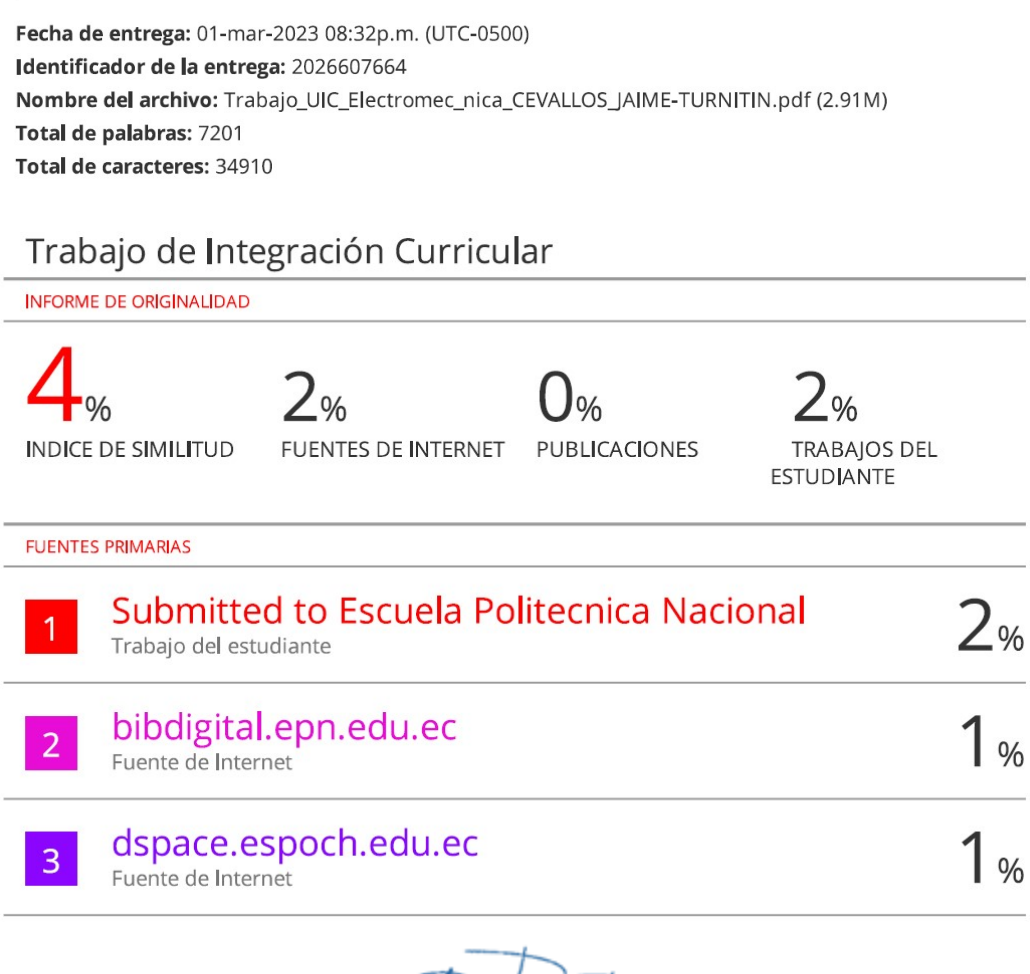

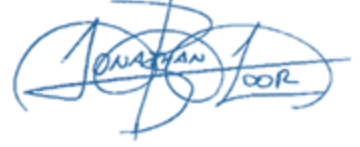

DIRECTOR Ing. Jonathan Gabriel Loor Bautista

# ANEXO II. CERTIFICADO DE FUNCIONAMIENTO DE TRABAJO DE INTEGRACIÓN CURRICULAR

DMQ, 01 de marzo de 2023

Yo, Jonathan Gabriel Loor Bautista, docente a tiempo completo de la Escuela Politécnica Nacional y como director de este trabajo de integración curricular, certifico que he constatado el correcto funcionamiento del Diseño del sistema de extracción para los módulos de soldadura OAW del centro de perfeccionamiento para el manejo de refrigerantes naturales de la Escuela Politécnica Nacional, el cual fue implementado por el estudiante Jaime Rodolfo Cevallos Valencia.

El proyecto cumple con los requerimientos de diseño y parámetros necesarios para que los usuarios de la EPN puedan usar las instalaciones con seguridad para los equipos y las personas.

DIRECTOR Ing. Jonathan Gabriel Loor Bautista

Ladrón de Guevara E11-253 y Andalucía | Edificio N. 21 | PB 02 | Oficina 03 - 23 Correo: jonathan.loor@epn.edu.ec | Ext: 2746

# ANEXO III. PRESENTACIÓN DE PLANOS

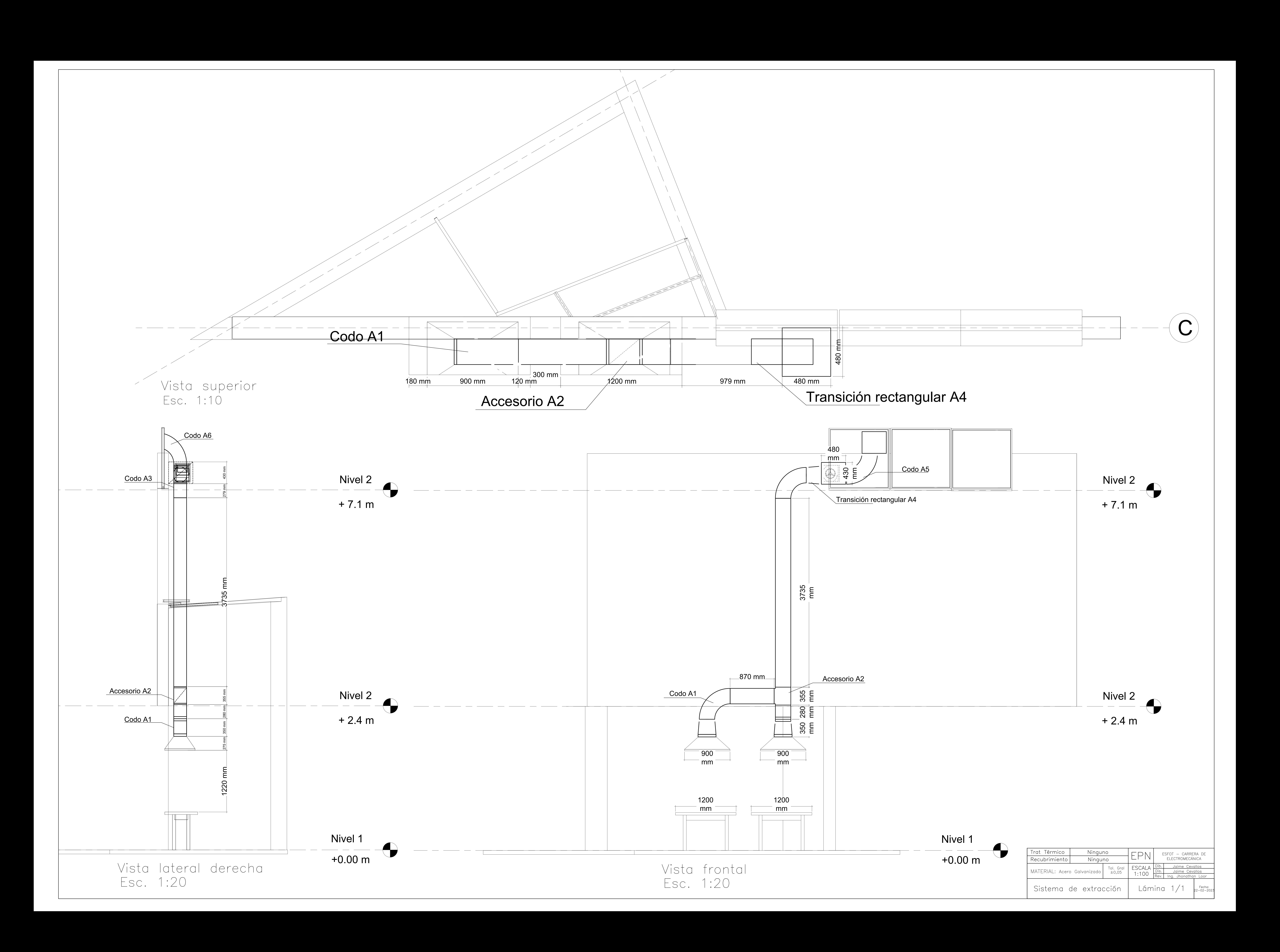

## ANEXO IV. TABLA SELECCIÓN CAMBIOS/MIN

#### Cambios Sugeridos del Aire para una Ventilación Apropiada

pcm = Dimensiones del lugar<br>Cambio/Minutos

Dimensiones del Lugar = Largo x Ancho x Alto

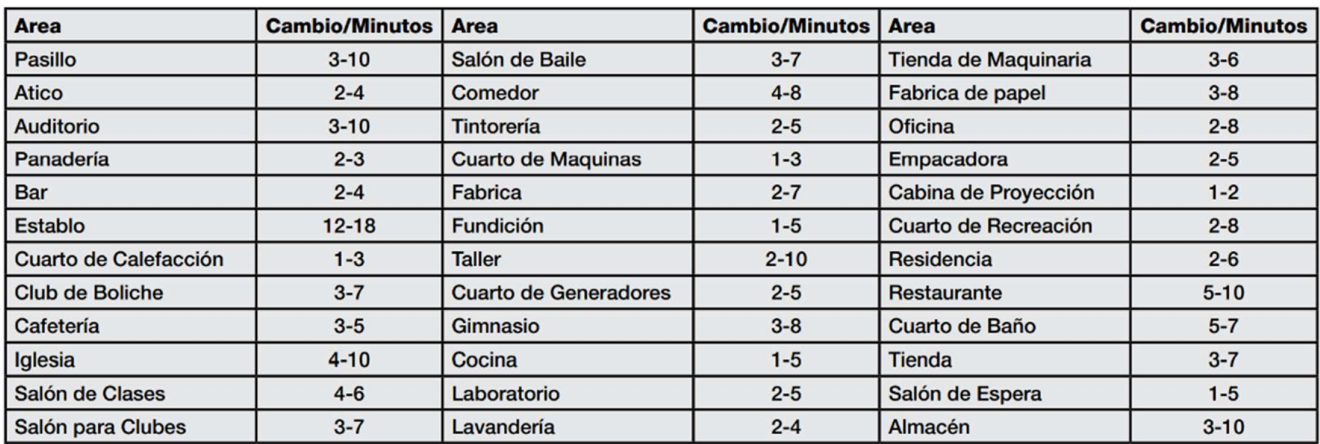

# ANEXO V. TABLAS DE LA NORMA AFT32 DEL CATÁLOGO DE SMACNA

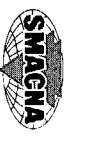

**A DUCT FRICTION LOSS TABLES AND CHARTS**

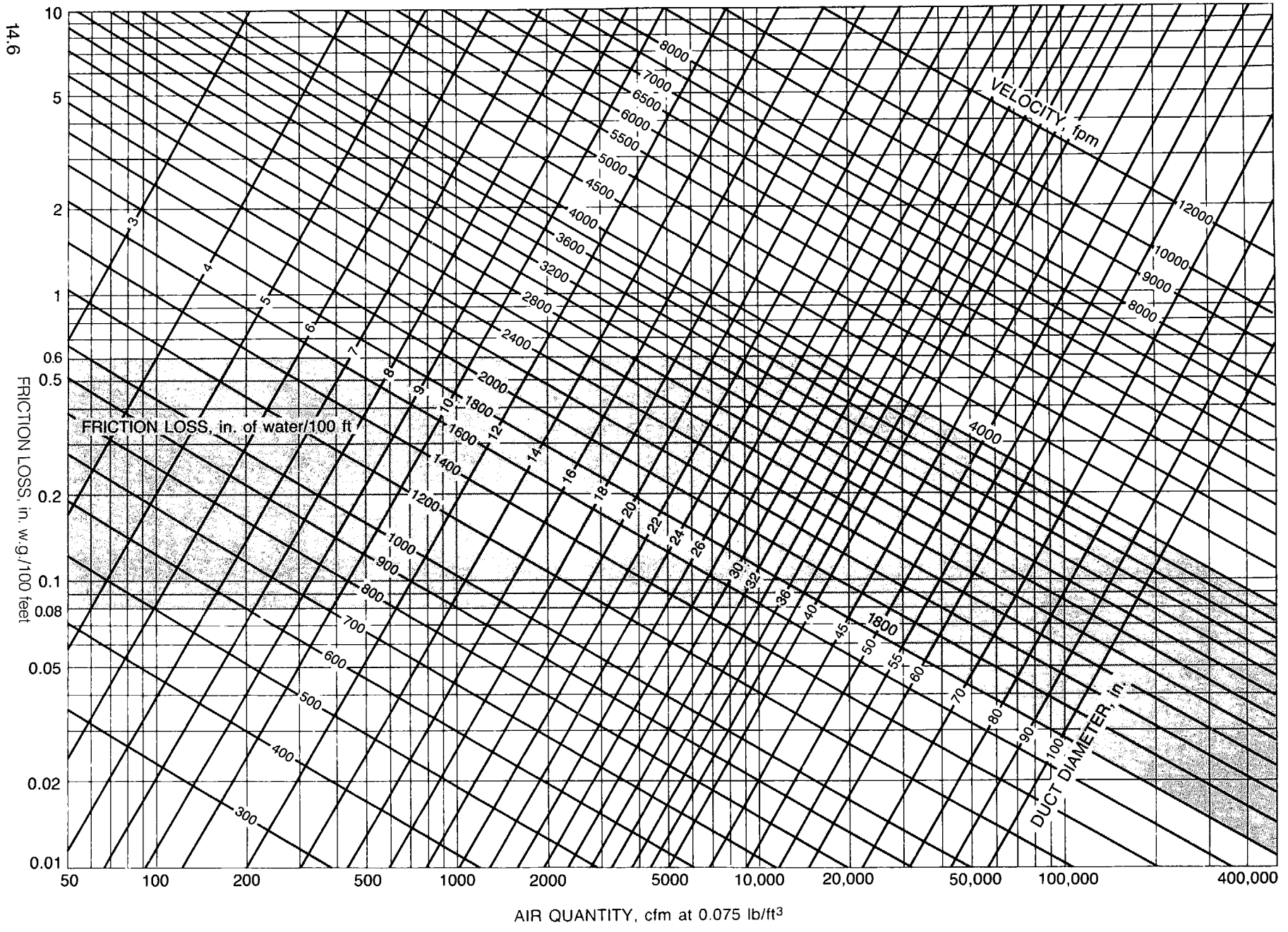

Figure 14-1 DUCT FRICTION LOSS CHART (U.S. Units) (2)

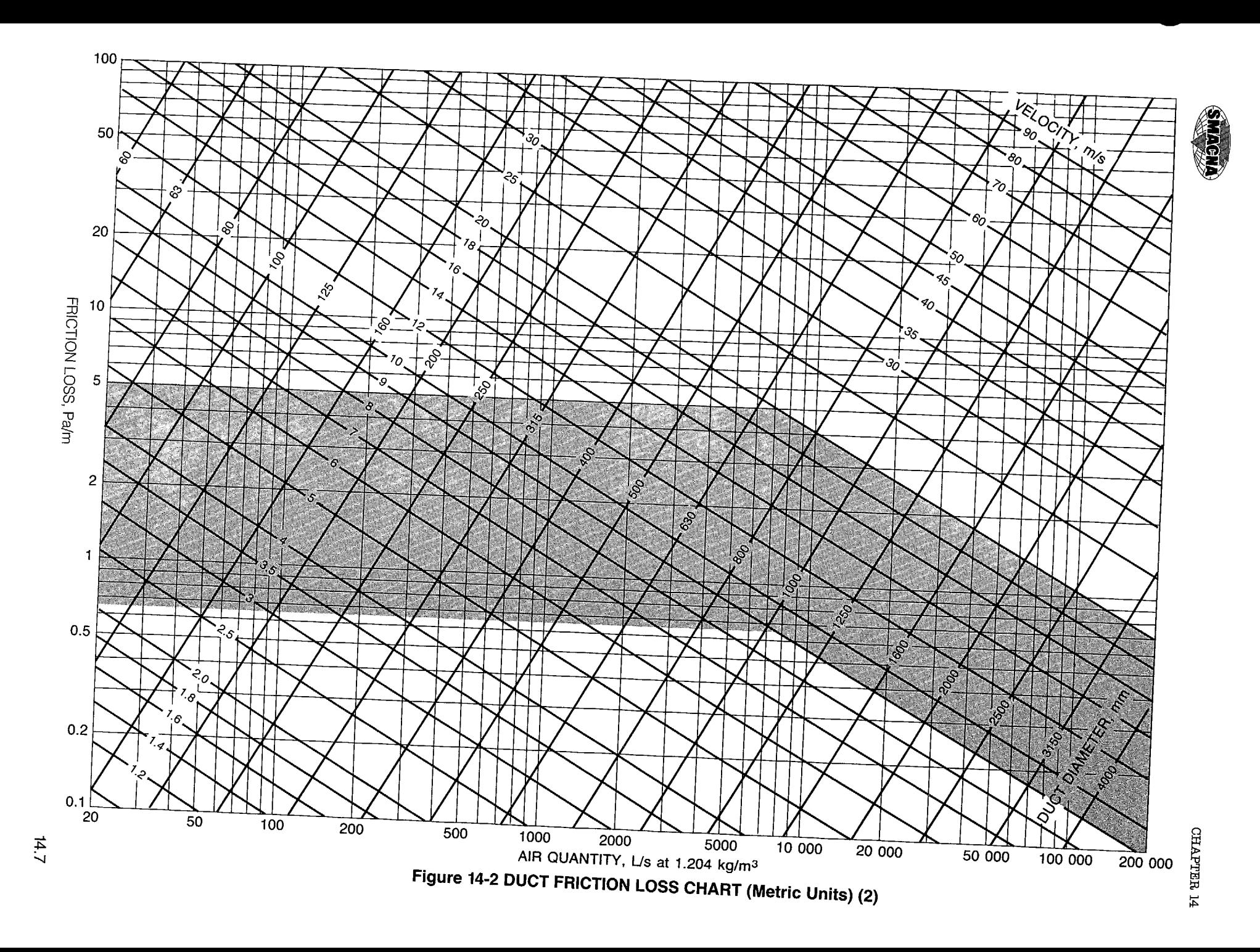

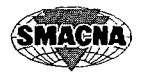

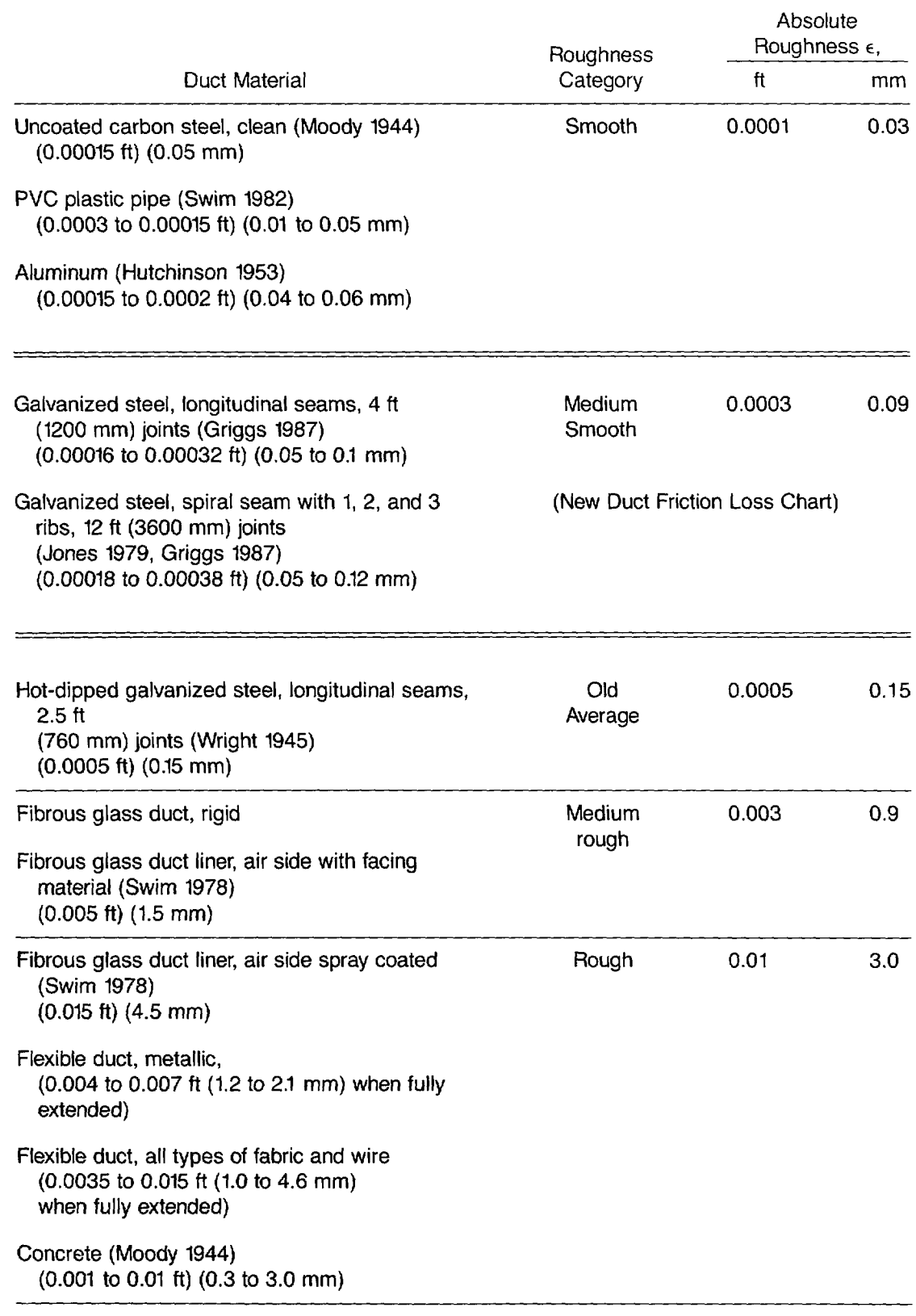

#### **Table 14-1 DUCT MATERIAL ROUGHNESS FACTORS**

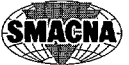

 $\mathcal{F}^{(1)}$ 

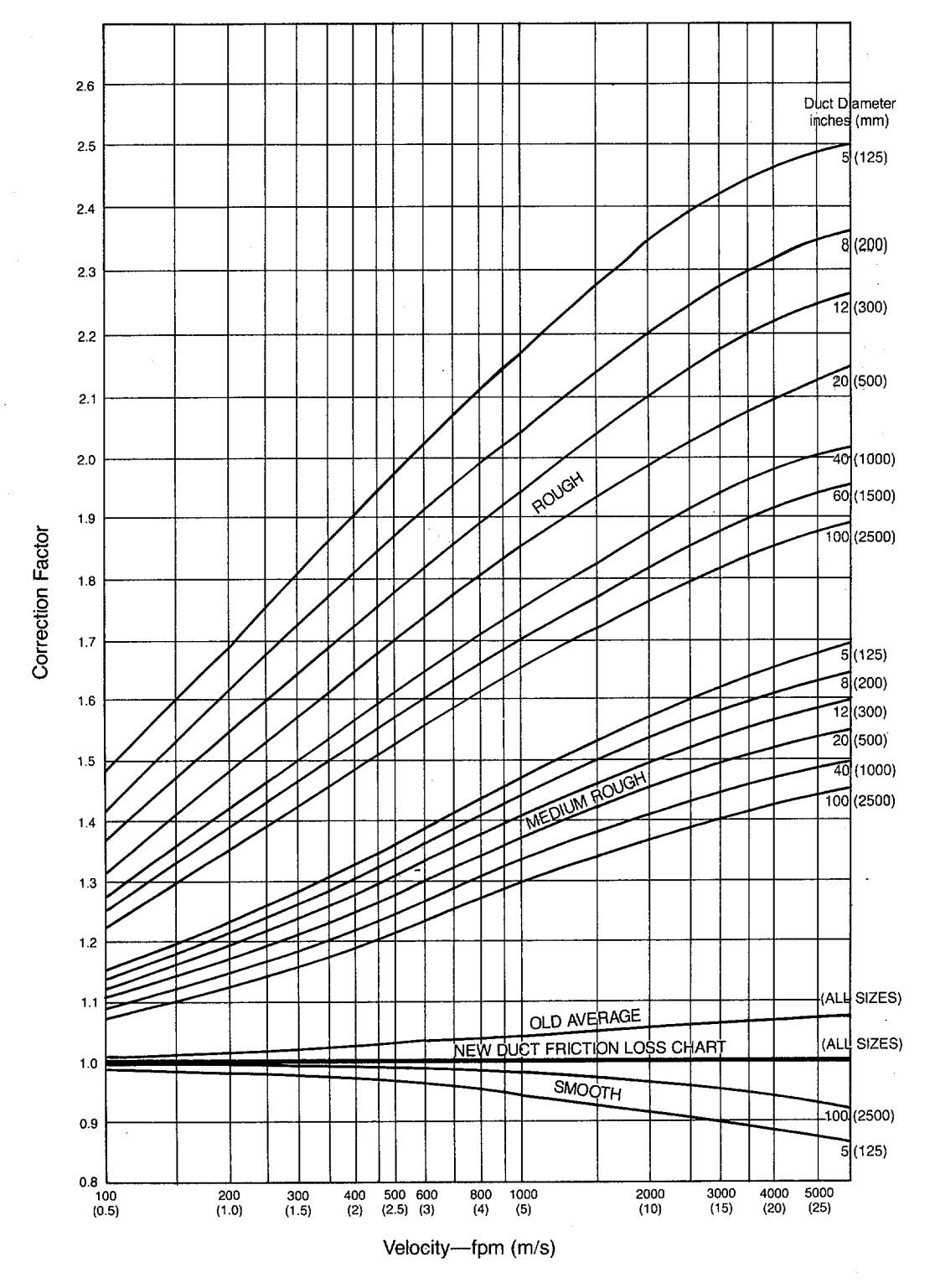

Figure 14-3 DUCT FRICTION LOSS **CORRECTION FACTORS**

 $\bar{\gamma}$ 

 $\lambda$ 

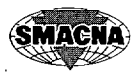

#### **Table 14-2 CIRCULAR EQUIVALENTS OF RECTANGULAR DUCTS FOR EQUAL** FRICTION AND CAPACITY (U.S. Units) (2)

Dimensions in Inches

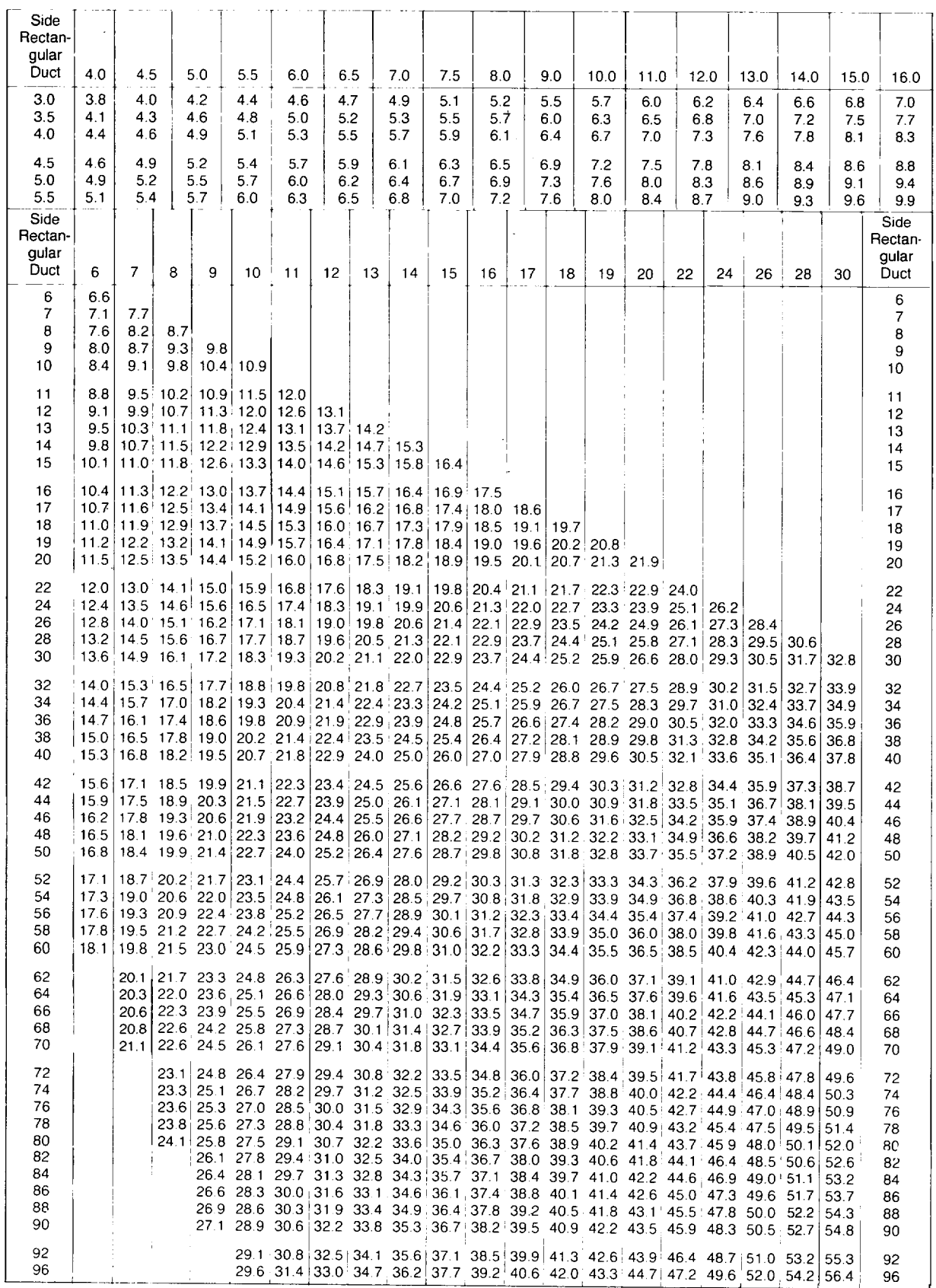

 $\ddot{\phantom{a}}$ 

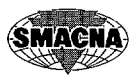

#### **Cont. Table 14-2 CIRCULAR EQUIVALENTS OF RECTANGULAR DUCTS FOR EQUAL FRICTION AND CAPACITY (U.S. Units) (2)**

Dimensions in Inches

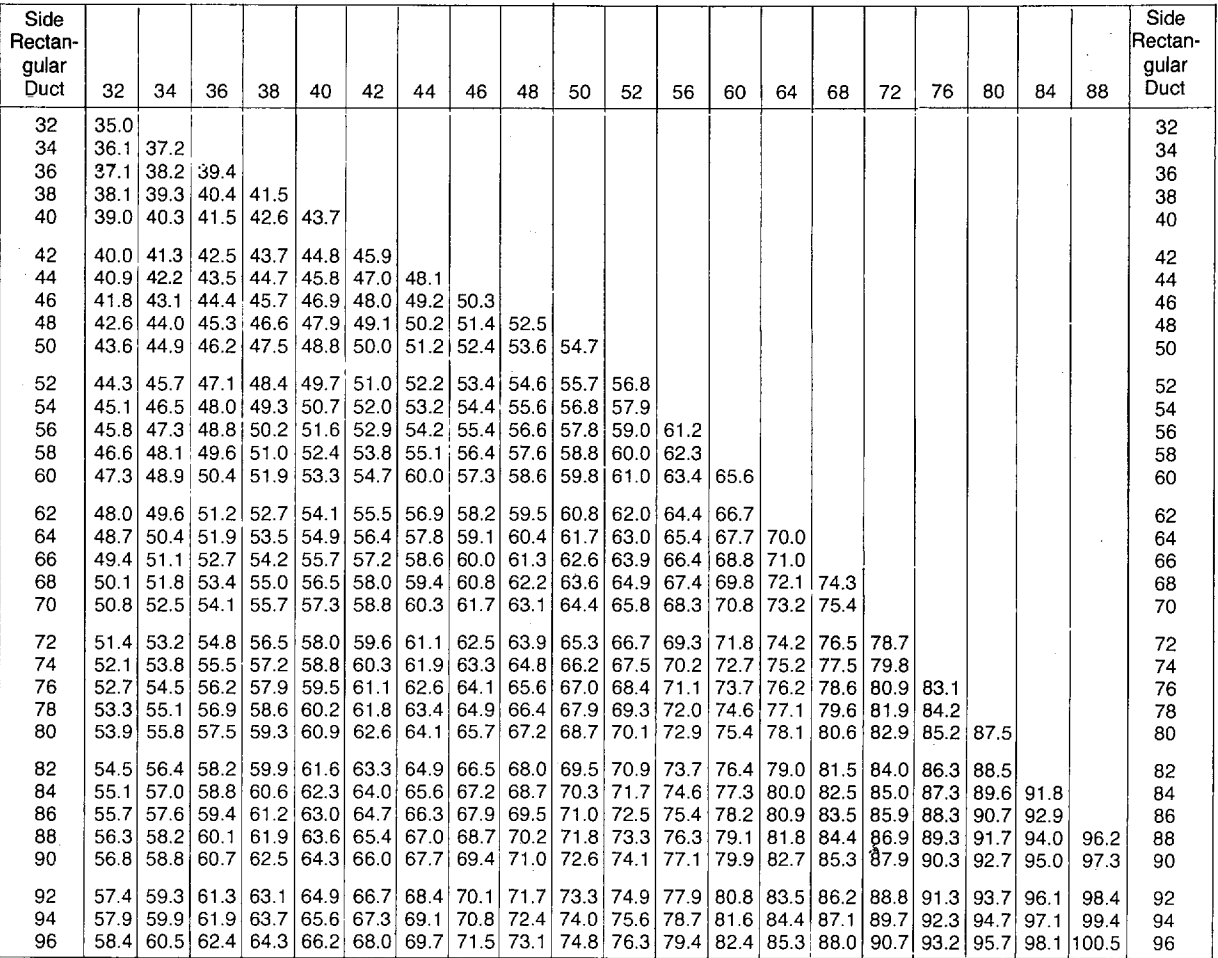

Equation for Circular Equivalent of a Rectangular Duct:

 $D_e = 1.30$  [(ab)<sup>0.625</sup>/(a + b)<sup>0.250</sup>]

#### *where*

 $\ddot{\phantom{a}}$ 

 $\bar{\beta}$ 

*a* = length of one side of rectangular duct, inches.

 $b =$  length of adjacent side of rectangular duct, inches.

 $D_e$  = circular equivalent of rectangular duct for equal friction and capacity, inches.

 $\epsilon$ 

 $\sigma_{\rm{max}}$ 

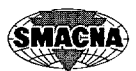

#### **Table 14-3 CIRCULAR EQUIVALENTS OF RECTANGULAR DUCTS FOR EQUAL FRICTION AND CAPACITY (Metric Units) (2)**

Dimensions in mm

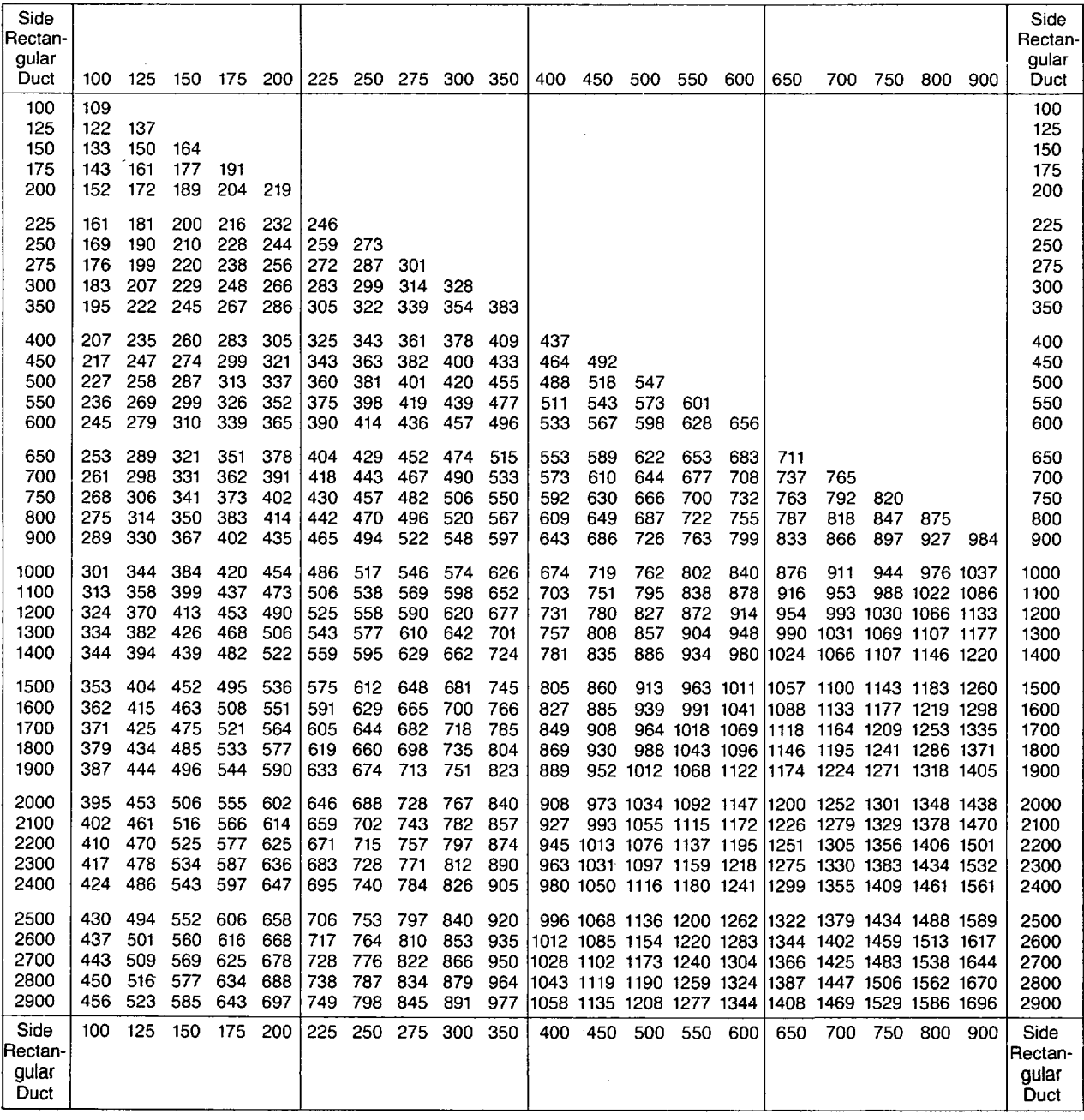

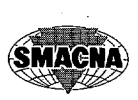

موارد الم

#### **Cont. Table 14-3 CIRCULAR EQUIVALENTS OF RECTANGULAR DUCTS FOR EQUAL FRICTION AND CAPACITY (Metric Units) (2)**

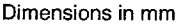

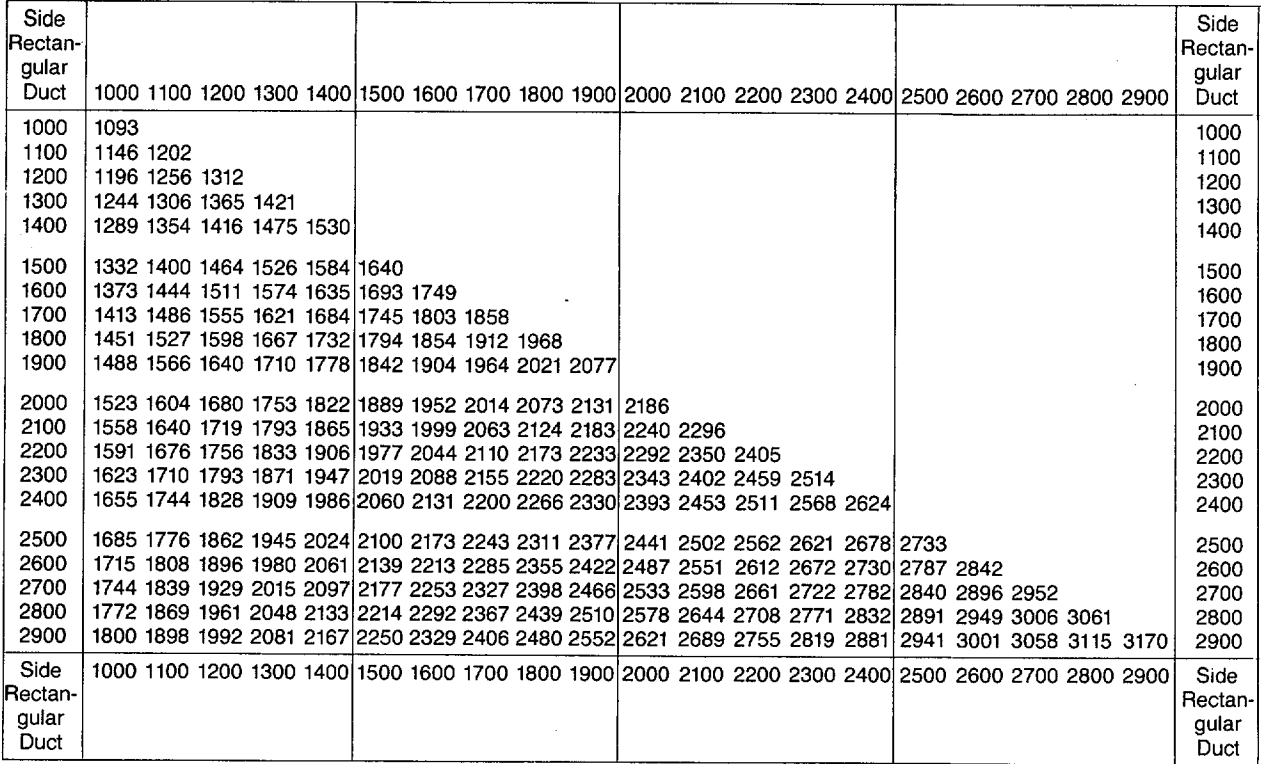

Equation for Circular Equivalent of a Rectangular Duct:

 $D_e = 1.30$  [(ab)<sup>0.625</sup>/(a + b)<sup>0.250</sup>]

where

a = length of one side of rectangular duct, mm.

b = length of adjacent side of rectangular duct, mm.

 $D_e$  = circular equivalent of rectangular duct for equal friction and capacity, mm.